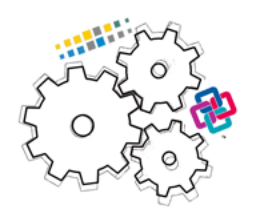

## ISPRS EuroSDR GeoBIM benchmark**<sup>1</sup>** 2019

# Task 2 – Options for **georeferencing IFC** data

Results of the tests delivered by participants

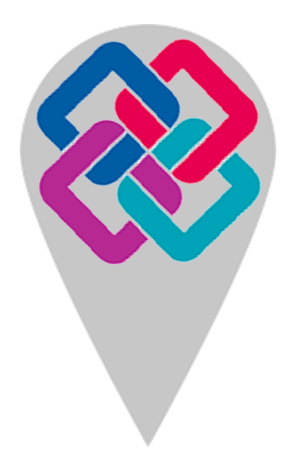

<sup>1</sup> https://3d.bk.tudelft.nl/projects/geobim-benchmark/

## **Table of Contents**

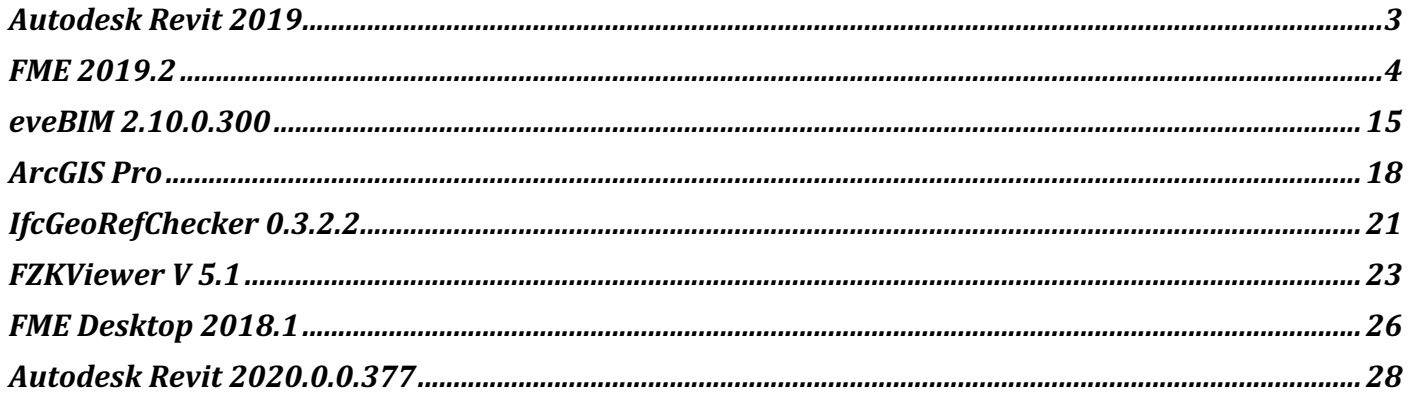

1 - Very beginner user (it is nearly the first time you use it)

## Autodesk Revit 2019

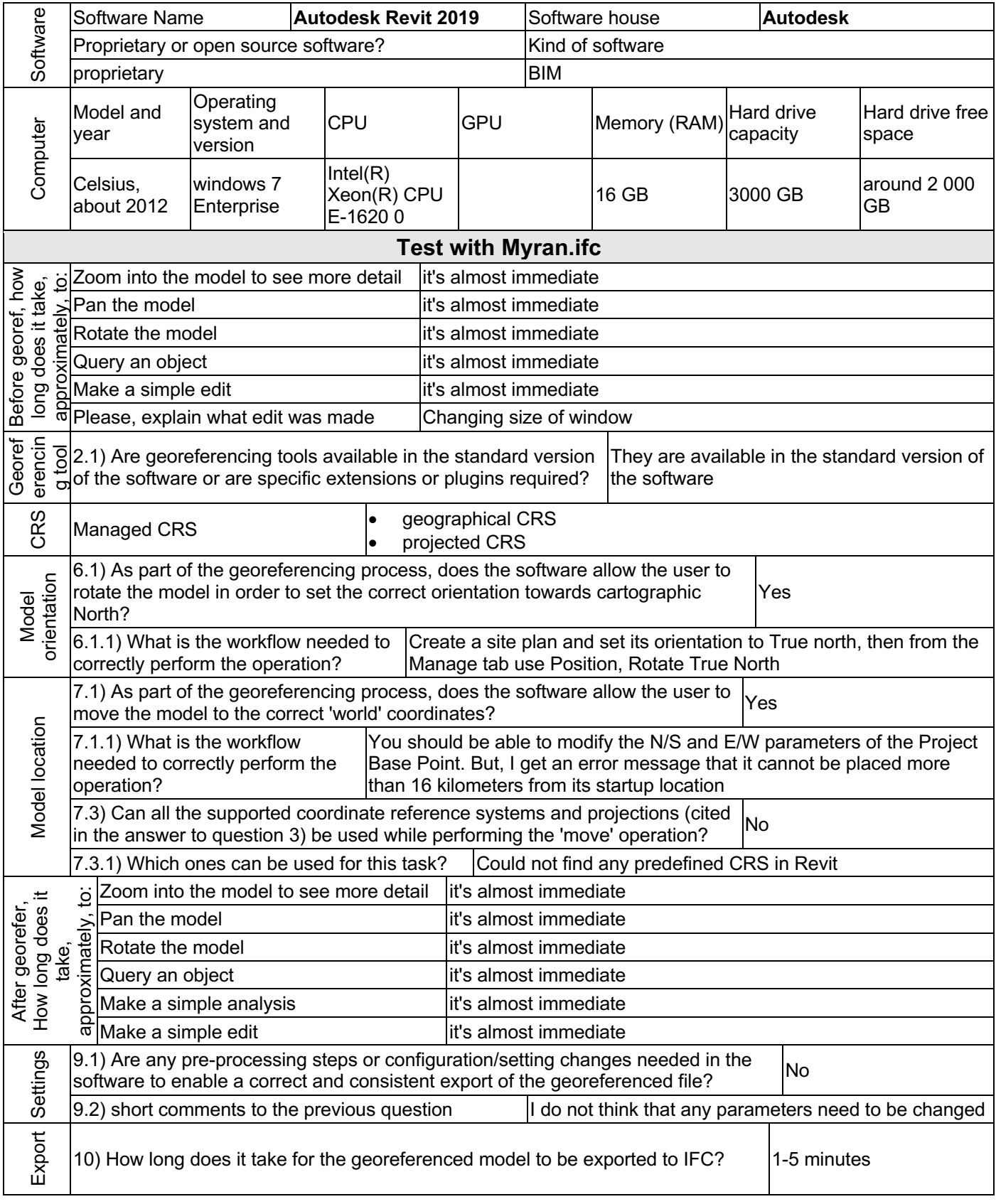

 $\overline{P}$ Extract/Transform/Load 3 - Expert user (knows very well the technical details and tricks)

## FME 2019.2

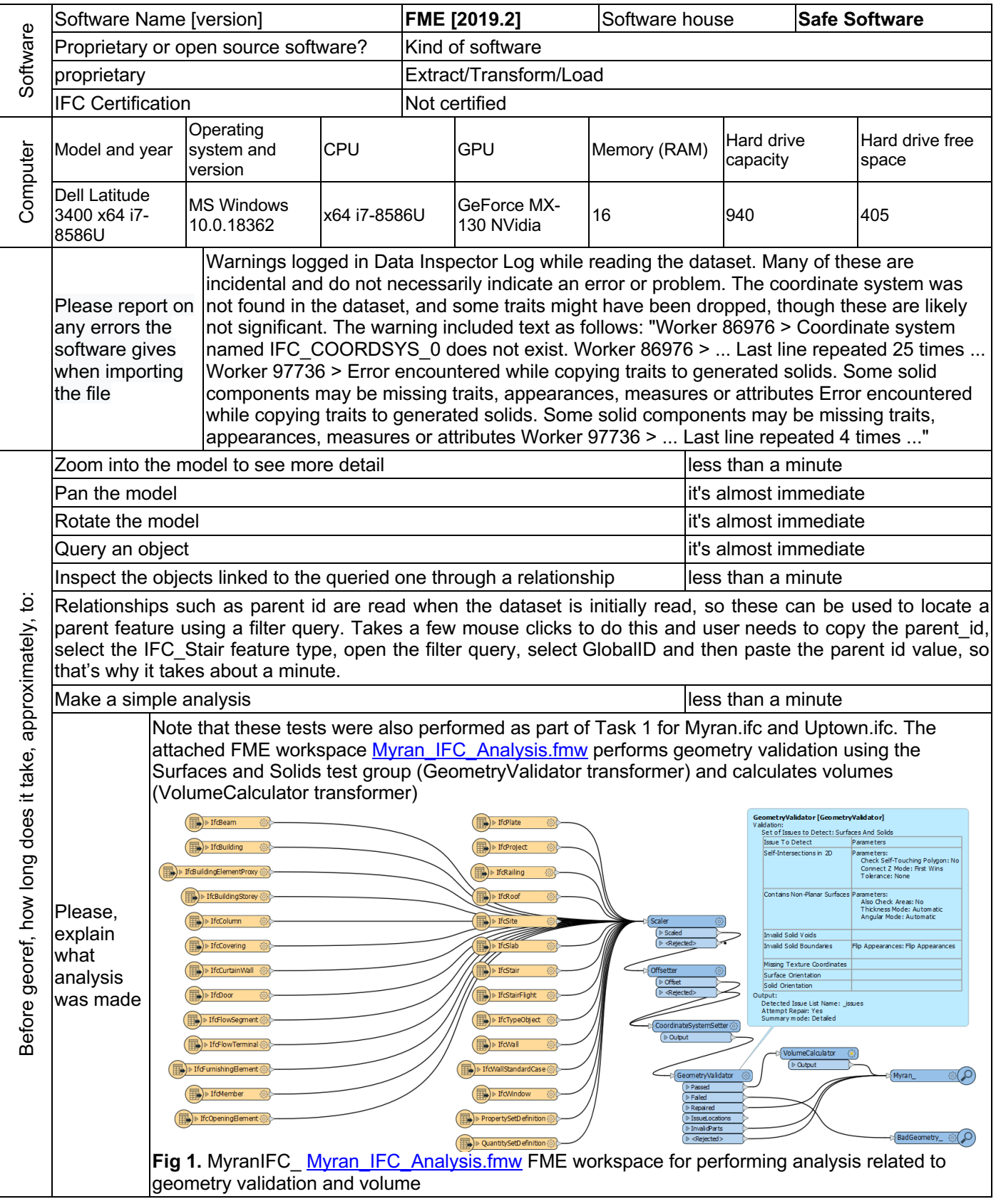

**Proprietary** Extract/Transform/Load

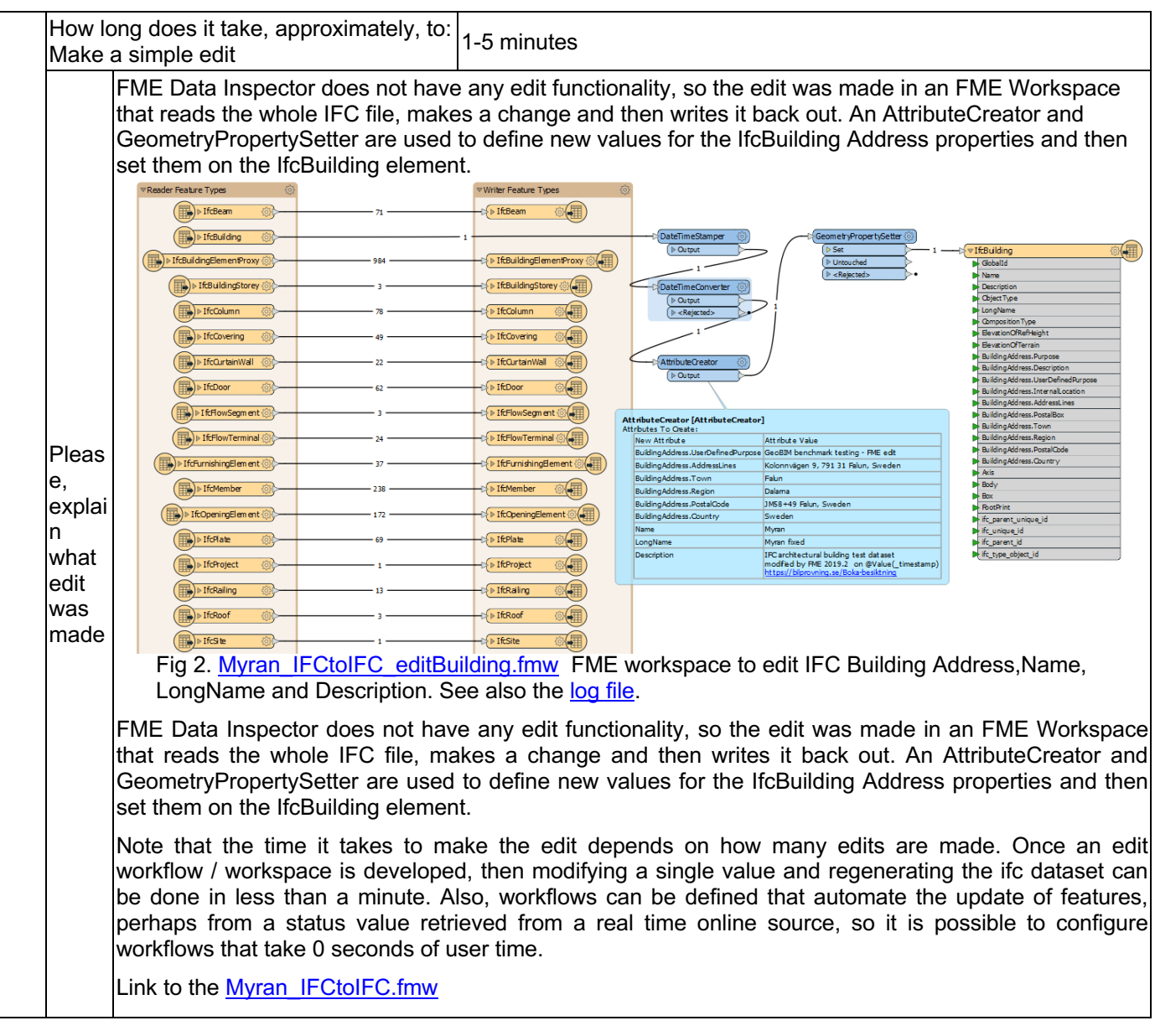

#### **Proprietary** Extract/Transform/Load

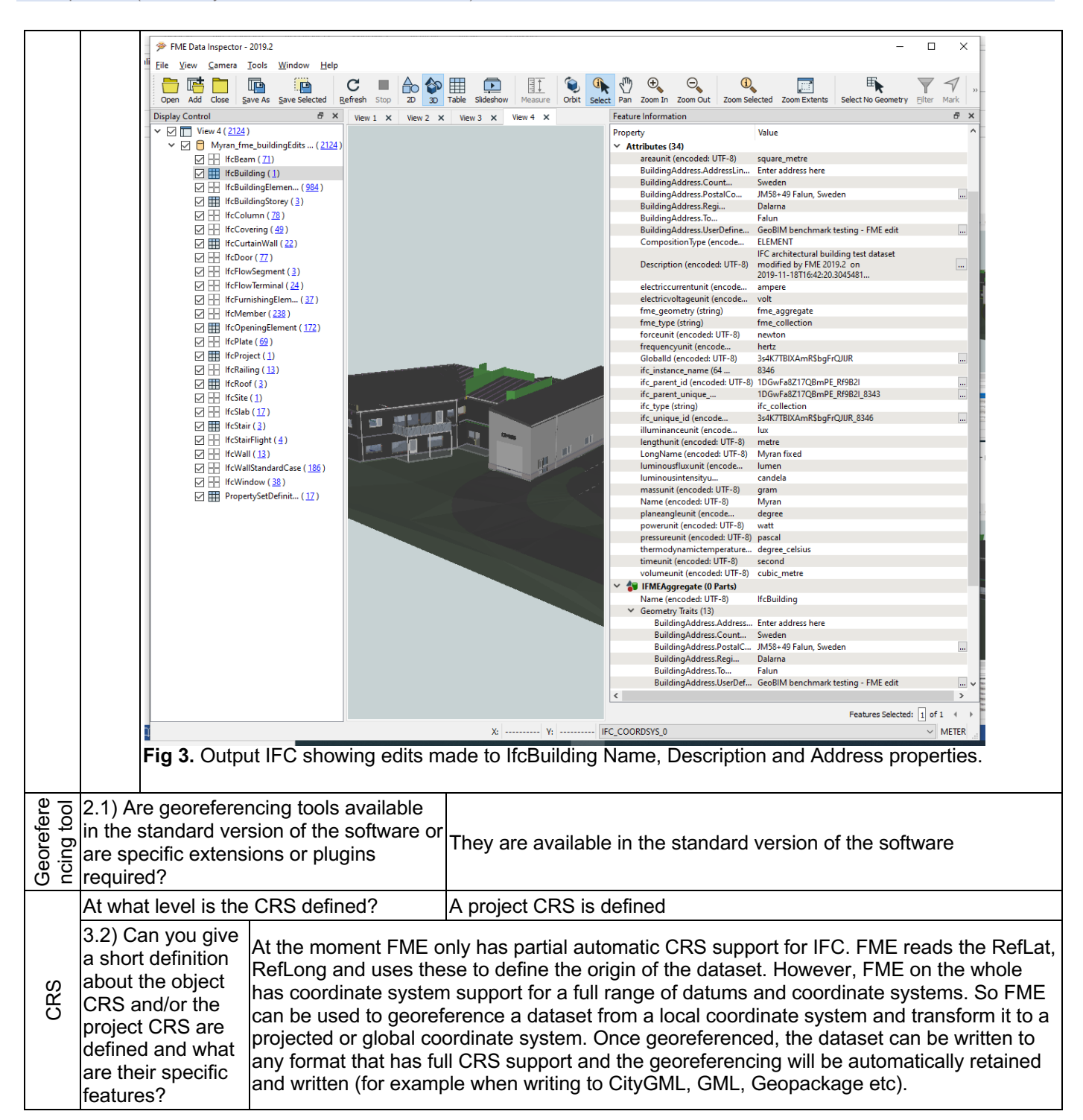

**Proprietary** Extract/Transform/Load

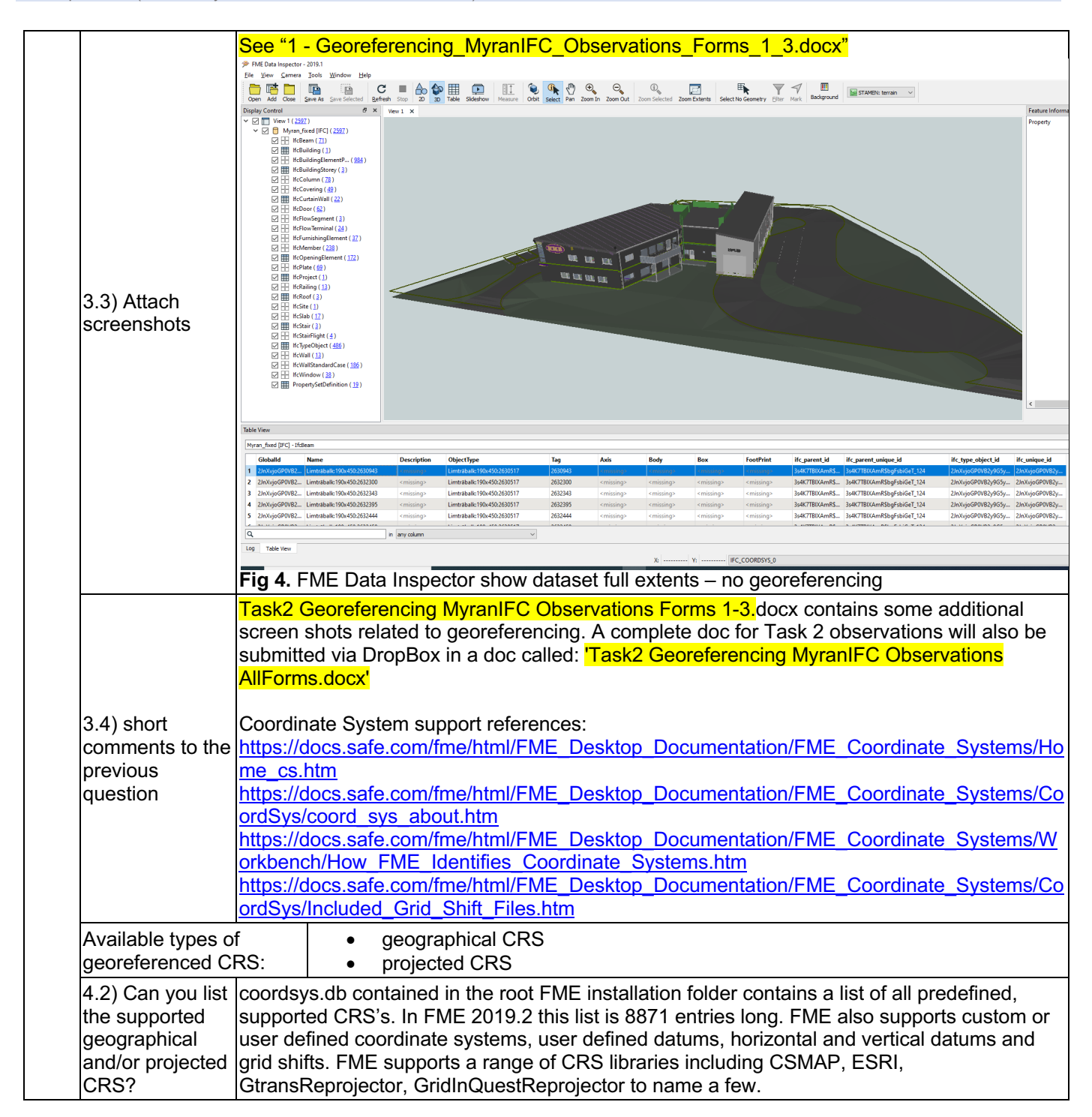

**Proprietary** Extract/Transform/Load

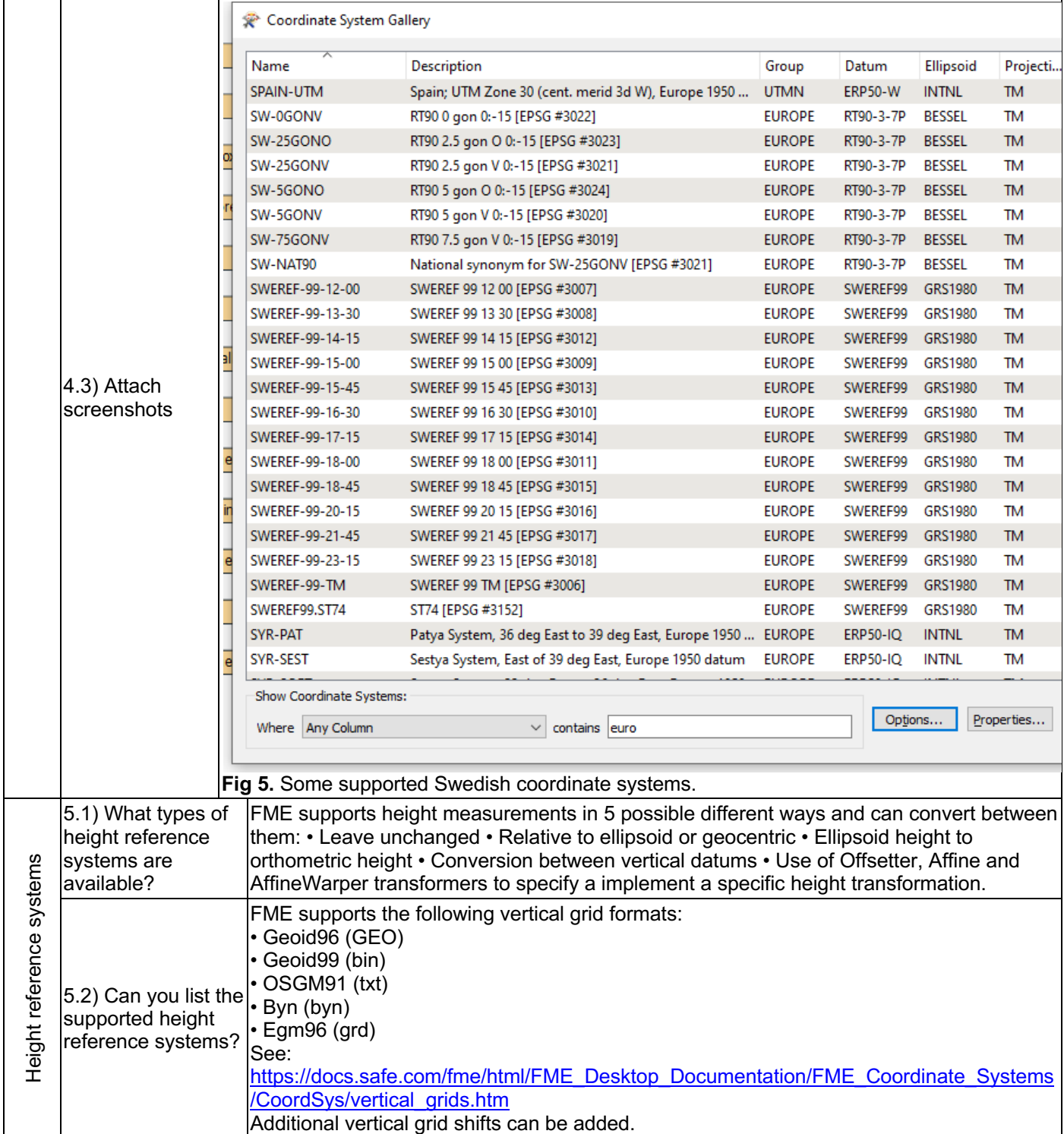

**Proprietary** Extract/Transform/Load

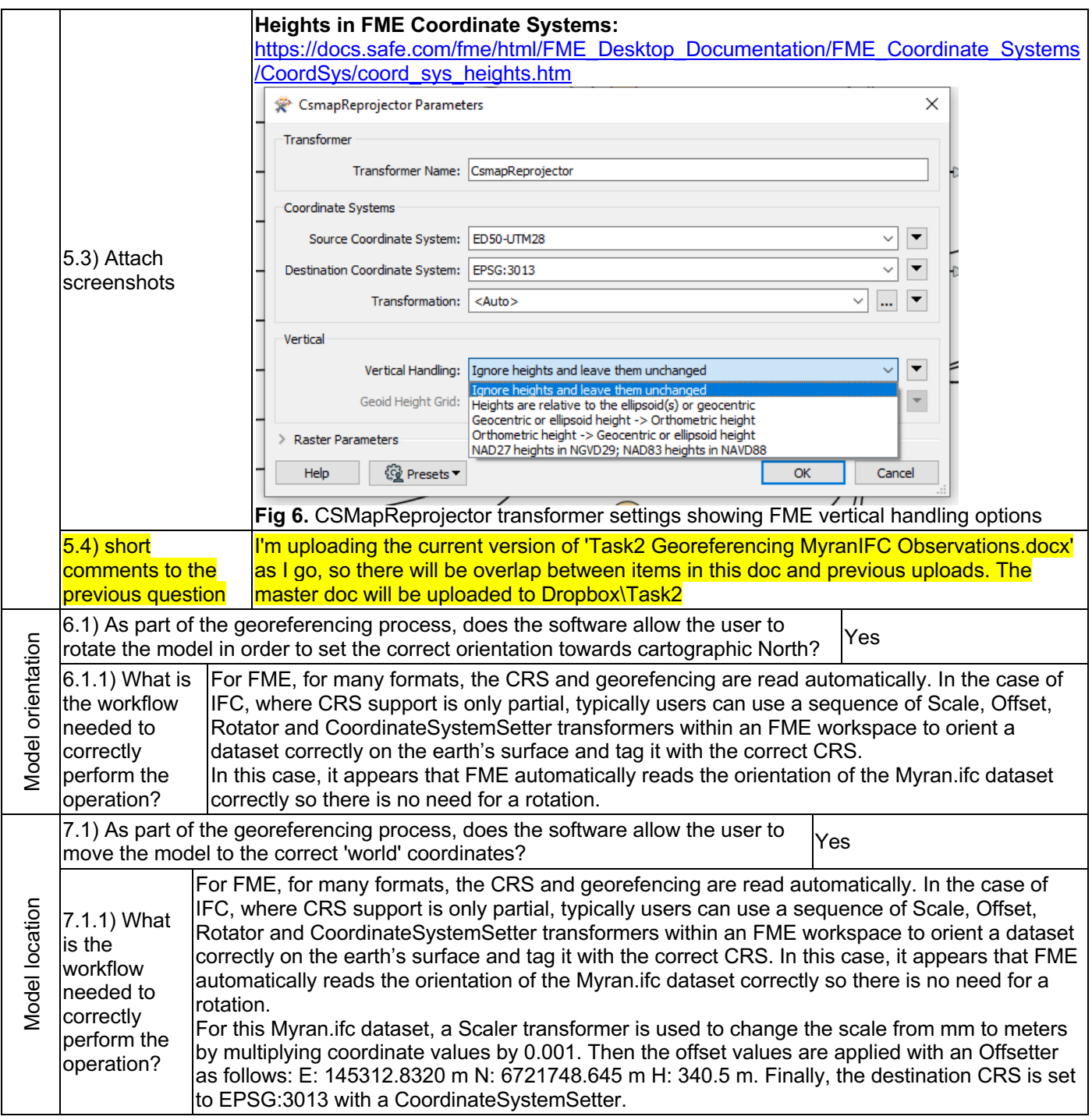

**Proprietary** Extract/Transform/Load

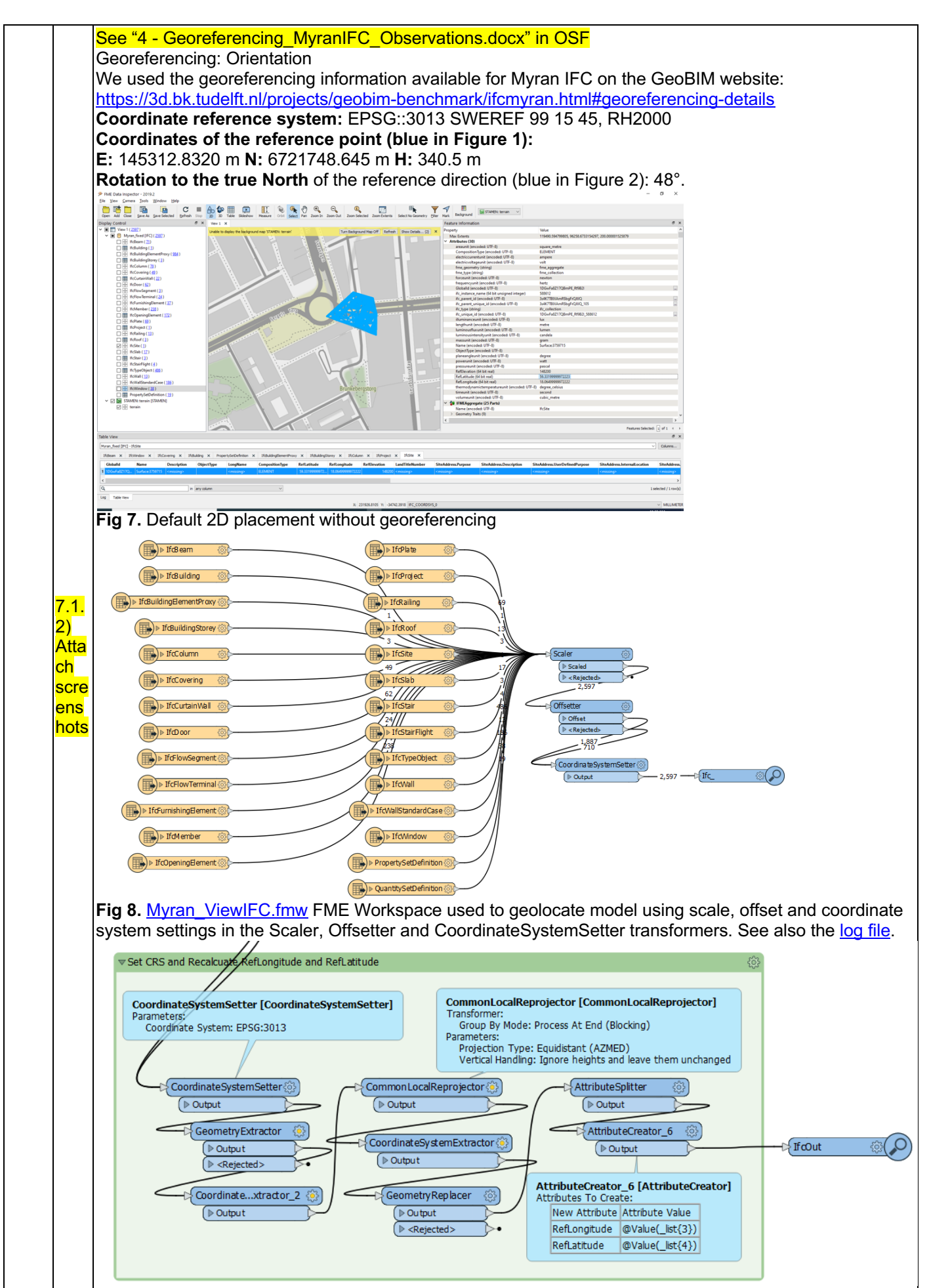

Fig 8a – Georeference IFC

#### **Proprietary** Extract/Transform/Load

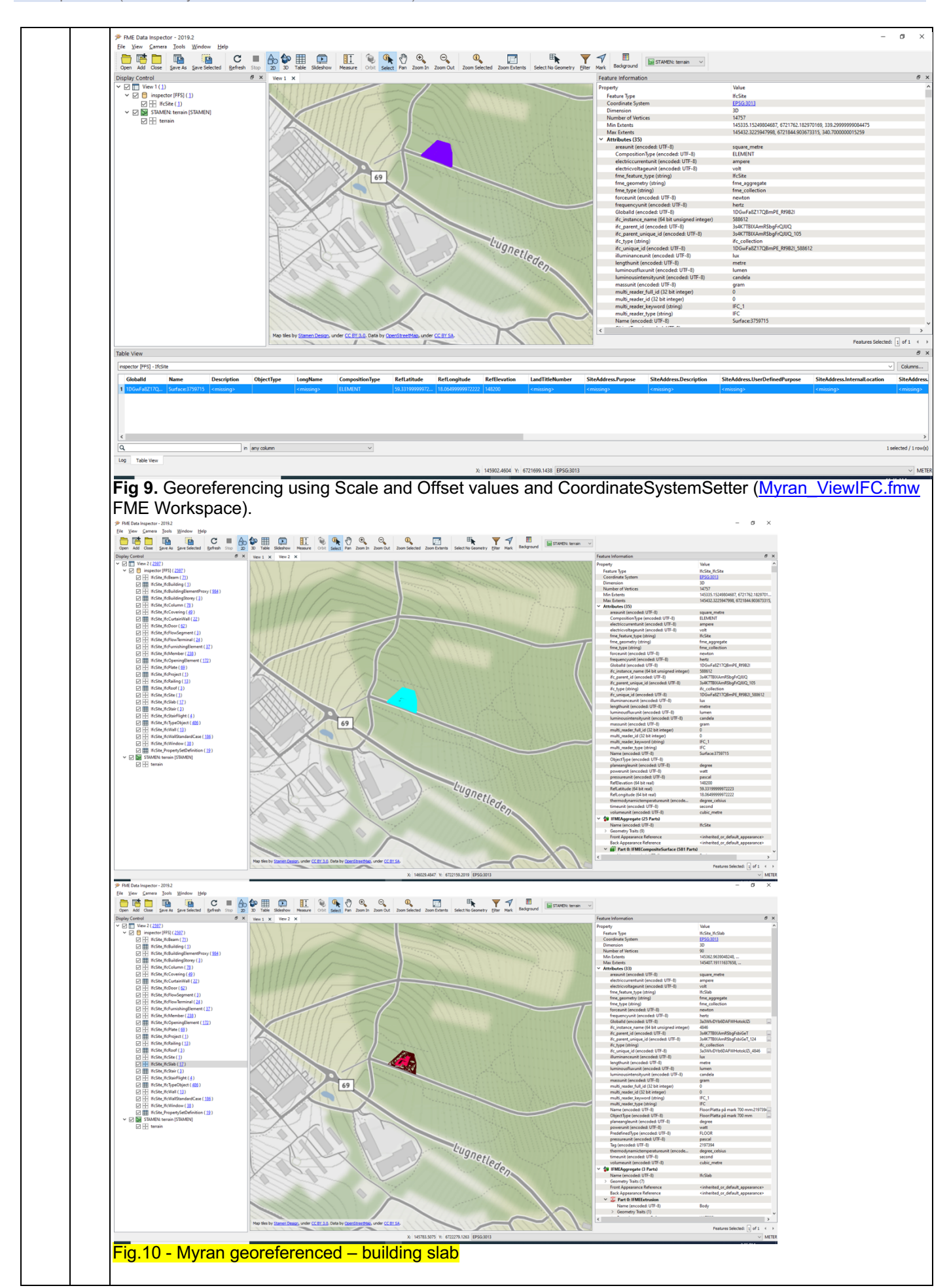

**Proprietary** Extract/Transform/Load

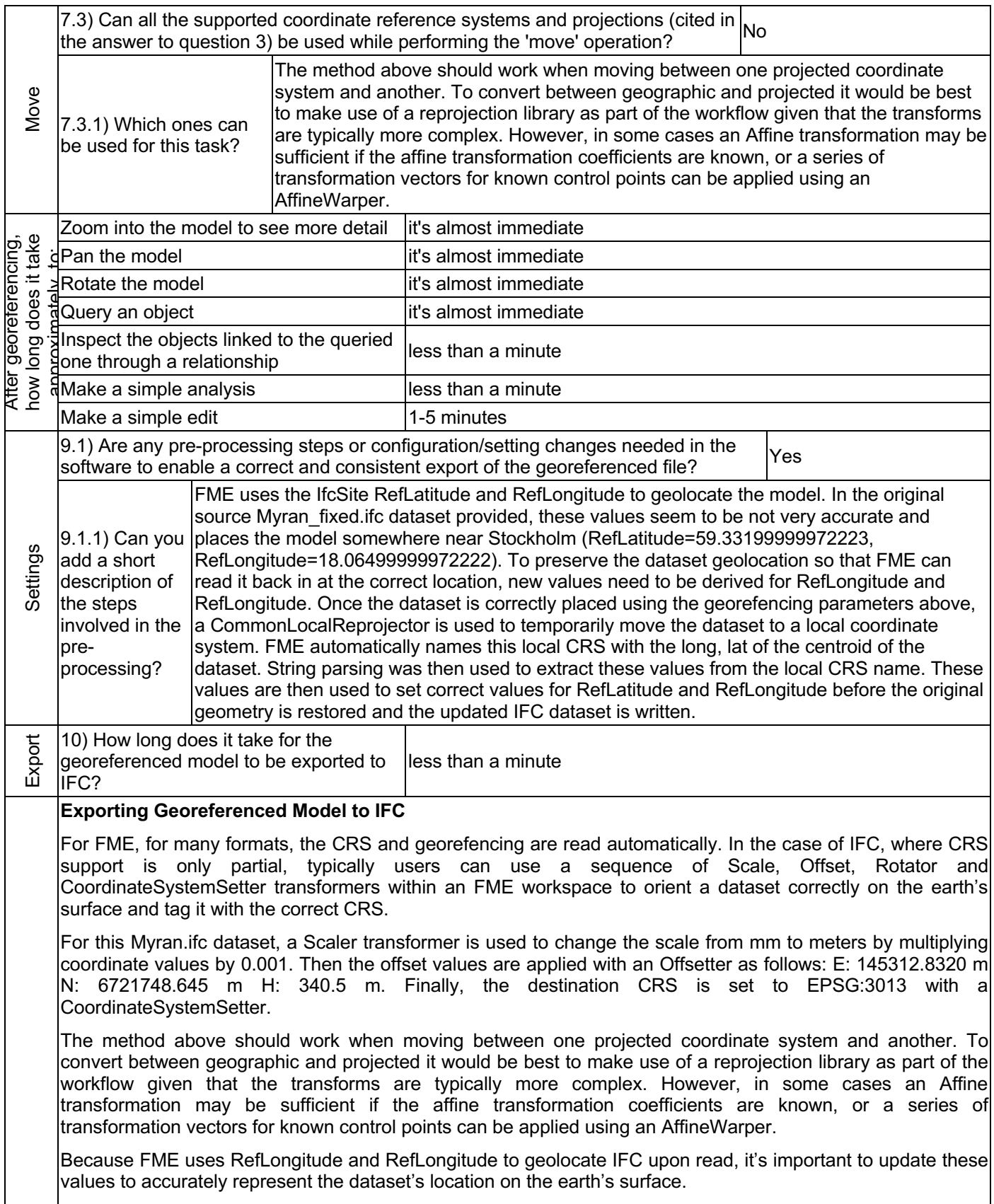

**Proprietary** Extract/Transform/Load

3 - Expert user (knows very well the technical details and tricks)

FME uses the IfcSite RefLatitude and RefLongitude to geolocate the model. In the original source Myran\_fixed.ifc dataset provided, these values seem to be not very accurate and places the model somewhere near Stockholm (RefLatitude=59.33199999972223, RefLongitude=18.06499999972222). To preserve the dataset geolocation so that FME can read it back in at the correct location, new values need to be derived for RefLongitude and RefLongitude. Once the dataset is correctly placed using the georefencing parameters above, a CommonLocalReprojector is used to temporarily move the dataset to a local coordinate system. FME automatically names this local CRS with the long, lat of the centroid of the dataset. String parsing was then used to extract these values from the local CRS name. These values are then used to set correct values for RefLatitude and RefLongitude before the original geometry is restored and the updated IFC dataset is written.  $\overline{\mathbf{v}}$  Set IfcSite CRS and Recalcuate Refl.ongitude and Refl.atitude Commont Commont Commont Commontocal Reprojector ]<br>
Commont Commont Commont Commontocal Reprojector ]<br>
Change of the Common Common Common (Common Common Common Common Common Common Common Common Common Common Common Common AttributeSplitter  $\begin{tabular}{|c|c|} \hline & Dupt & \\ \hline & & & \\ \hline \end{tabular}$ FeatureMerc stommer:<br>Oup By Mode: Process At End (Blocking)<br>neters:  $(D$  Output  $(D - Q)$ arameters:<br>Projection Type: Equidistant (AZMED)<br>Vertical Handling: Ignore heights and leave them Coordinate...xtractor\_2 @ AttributeCreator\_6 (@) CommonLocalReprojector (3)  $\boxed{\triangleright$  Qutput D Qutput **P** IfcSite 商用 D Output AttributeCreator\_6 [AttributeCreator]<br>Attributes To Create: eaggregator teSystemExtractor Coordin  $\begin{tabular}{|c|c|c|c|c|} \hline & \multicolumn{3}{|c|}{\textbf{D}} & \multicolumn{3}{|c|}{\textbf{D}} & \multicolumn{3}{|c|}{\textbf{D}} & \multicolumn{3}{|c|}{\textbf{D}} & \multicolumn{3}{|c|}{\textbf{D}} & \multicolumn{3}{|c|}{\textbf{D}} & \multicolumn{3}{|c|}{\textbf{D}} & \multicolumn{3}{|c|}{\textbf{D}} & \multicolumn{3}{|c|}{\textbf{D}} & \multicolumn{3}{|c|}{\textbf{D}} & \multicolumn{3}{|c|}{\textbf{D}} &$ New Attribute Attribute Value<br>Refl.ongitude @Value(\_list{3}) xAccumulator GeometryReplacer RefLatitude @Value(\_list{4})<br>RefElevation 0  $\begin{array}{|c|c|}\n\hline\n\text{ & Bound} \\
\hline\n\hline\n\end{array}$ **Fig 10.** Recalculate RefLatitude and RefLongitude using CommonLocalReprojector and overwrite source incorrect values in order to correctly to geolocate the model for EPSG:3013 for writing to IFC. (用) **@ 开 FifcBuildin** DiffEBeam @  $\binom{1}{k}$  > If Plate  $X: 0.00$ <br> $Y: 0.00$ 偏 ntProxy Diffeoilding (8)  $\binom{1}{\text{max}}$  > If Pro  $\triangleright$  If  $Roo$ 偏  $\sqrt{\otimes(\mathbb{H})}$ Fish If Building Element Proxy  $(\Box)$  If cRailing  $\frac{1}{\sqrt{11}}$  $\left($ **P** IfcSlab 8(用) **B**  $\overline{III}$ 41 D IfeStair 編 D IfcColumn  $F$   $\mathbb{R}$   $\mathbb{R}$  if  $\mathbb{R}$   $\mathbb{S}$ D IfcStairFight @  $\textcircled{\small{1}}$ Diff.Covering @ esian Coordinat<br>bordinate Parar<br>: 145312.8320<br>: 5721748.645<br>: 340.5 D If CTypeObject @  $\left( \blacksquare \right)$ DifcourtainWall  $\binom{1}{1}$  > If Stai  $\triangleright$  If twall  $(\blacksquare)$  $/$ /// 徧  $\mathbb{E}$  is the s DictDoor ( **D** If EWallStandardCase 83  $\overline{\mathcal{L}}$ 缅 D IfdFlowSegment  $\binom{1}{1}$  > 16 **Fix If CWindow <b>BILET** 711  $\frac{1}{\sqrt{2}}$ DifferiowTerminal  $\circ$ PropertySe Definition @  $\circledast$ > IfdFurrishingElement @ p<br>
P QuantitySe Definition p ifcOpeningElement @ **ED** DifcOpeningElement Attribute  $\left(\begin{matrix}\boxed{1}\\ \boxed{1}\\ \end{matrix}\right) > 0$  $\sqrt{2}$ .<br>Type: Equidistant (AZMED)<br>ndling: Ignore heights and leave  $\frac{1}{2}$  ator\_6  $\qquad \circledS$ .xtractor\_2 @ CommonLocalReprojector © D IfcSite 4国 or\_6 [Attrib mExtractor <sup>(6)</sup>  $\text{hec}(\text{list}(4))$  $rac{Ref}{Ref}$ **Fig 11.** MyranIFC georeference.fmw - complete georeferencing model which applies scale, offsets, sets the CRS name and recalculates RefLatitude and RefLongitude model before writing to IFC.

#### **Proprietary** Extract/Transform/Load

3 - Expert user (knows very well the technical details and tricks)

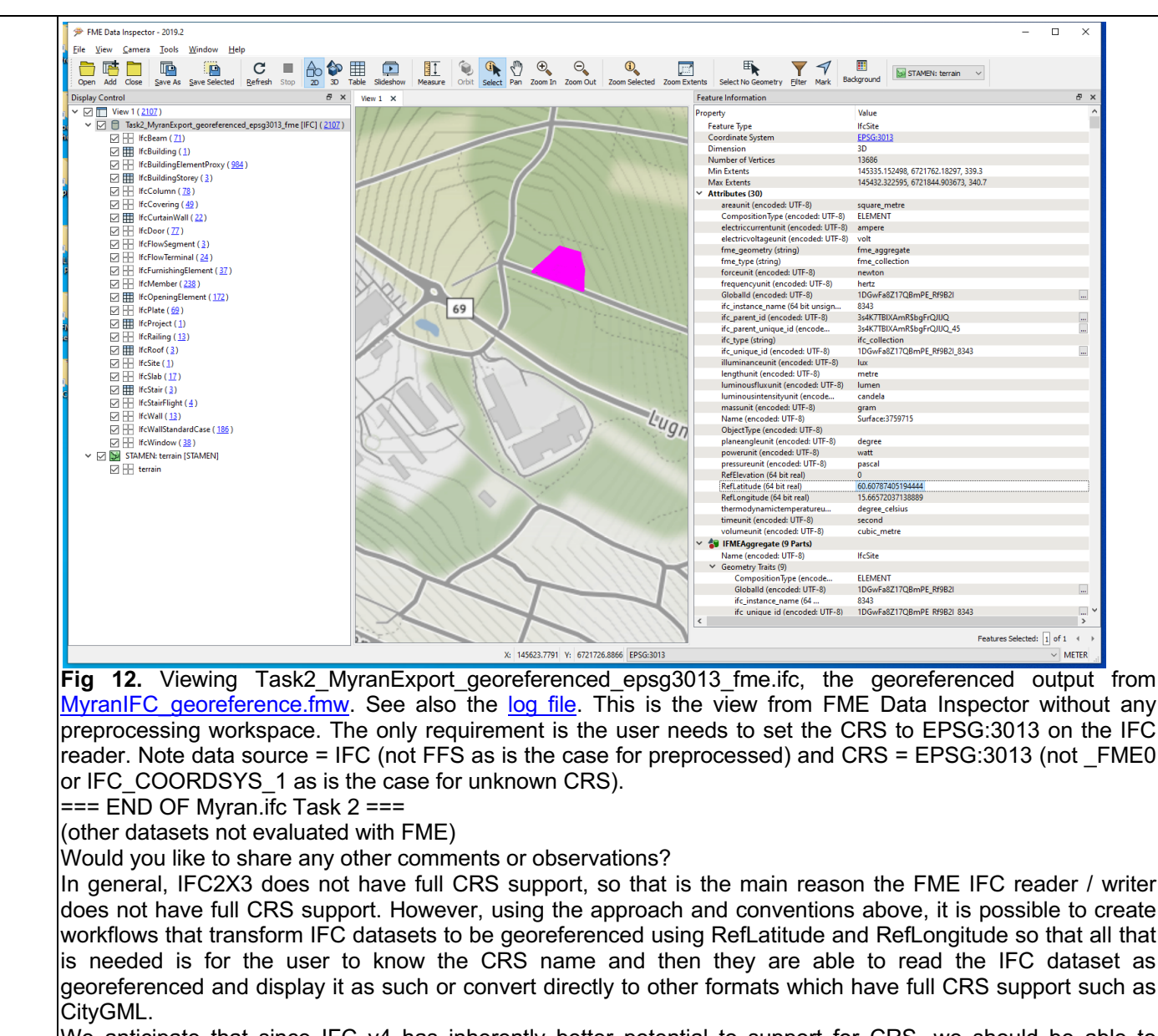

We anticipate that since IFC v4 has inherently better potential to support for CRS, we should be able to improve our CRS support soon. However, we still need to review what conventions are used across the BIM industry to ensure that whatever approach we take for IFC4 is as widely useful as possible.

For more info see: https://thinkmoult.com/ifc-coordinate-reference-systems-and-revit.html

**Proprietary** 3D viewer 2 - Current user

## eveBIM 2.10.0.300

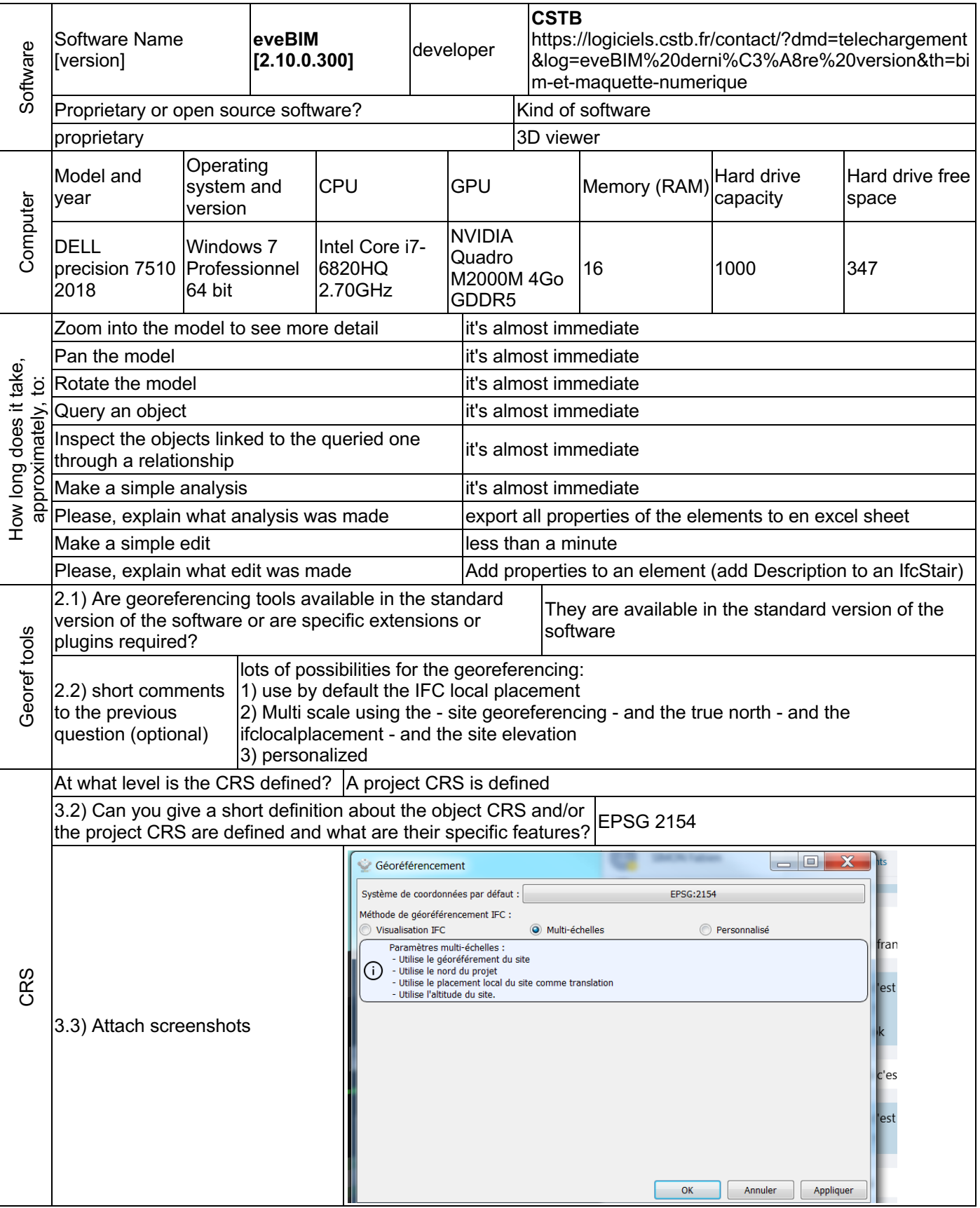

### **eveBIM 2.10.0.300 –** Windows 7 Professional

Propr 3D viewer

2 - Current user

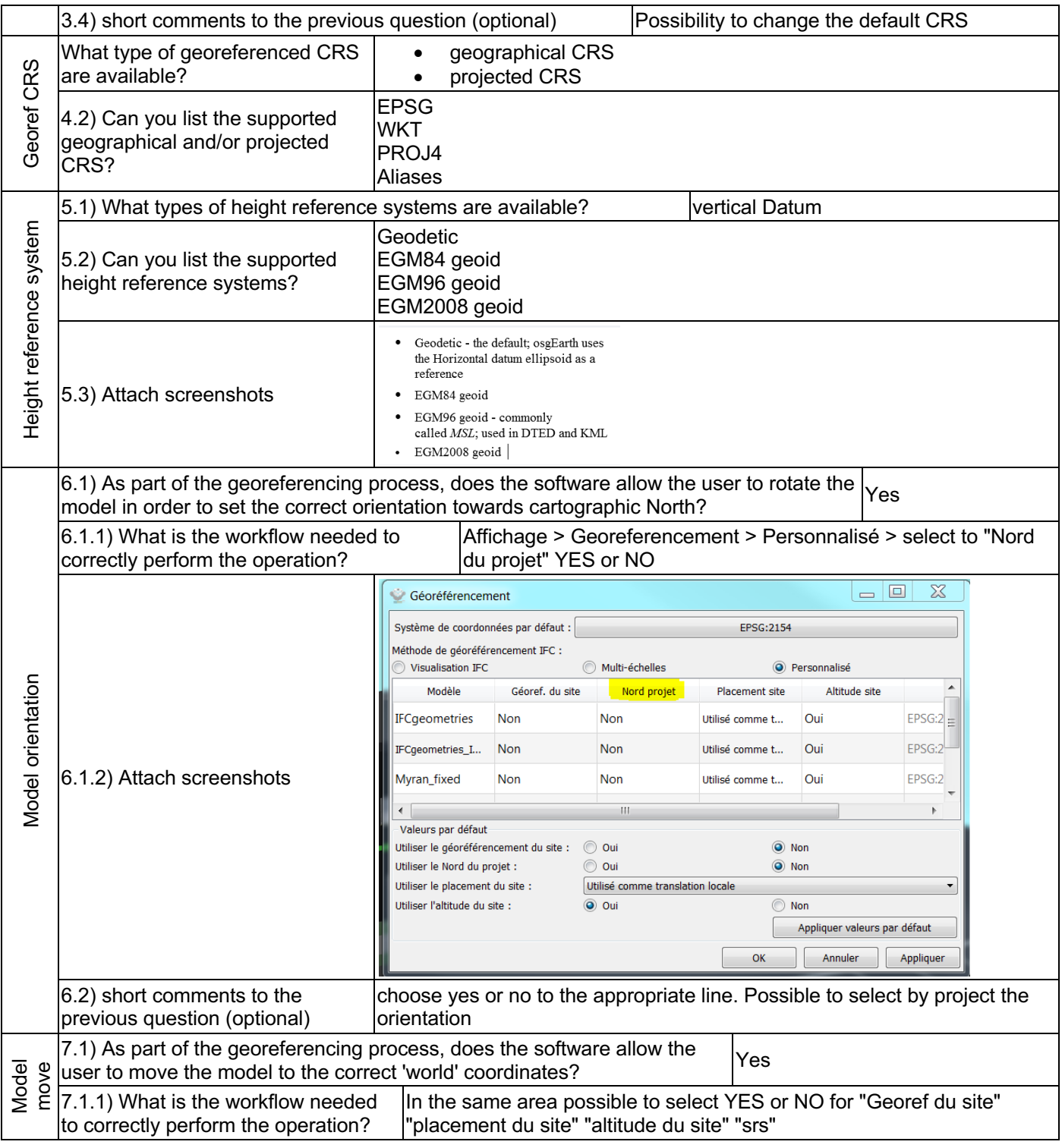

## **eveBIM 2.10.0.300 –** Windows 7 Professional

**Proprietary** 3D viewer 2 - Current user

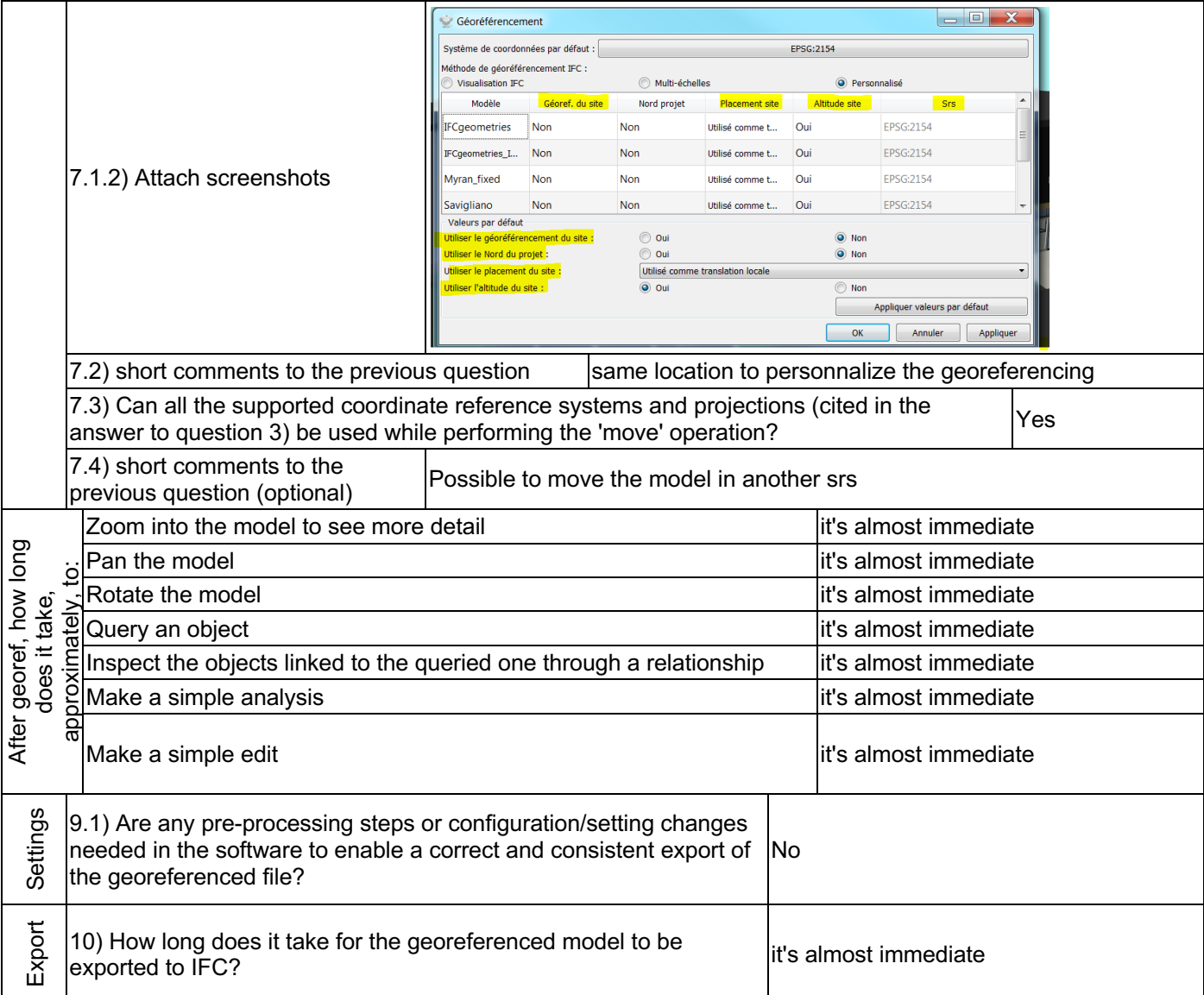

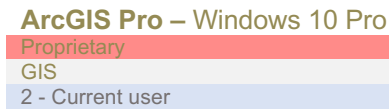

## ArcGIS Pro

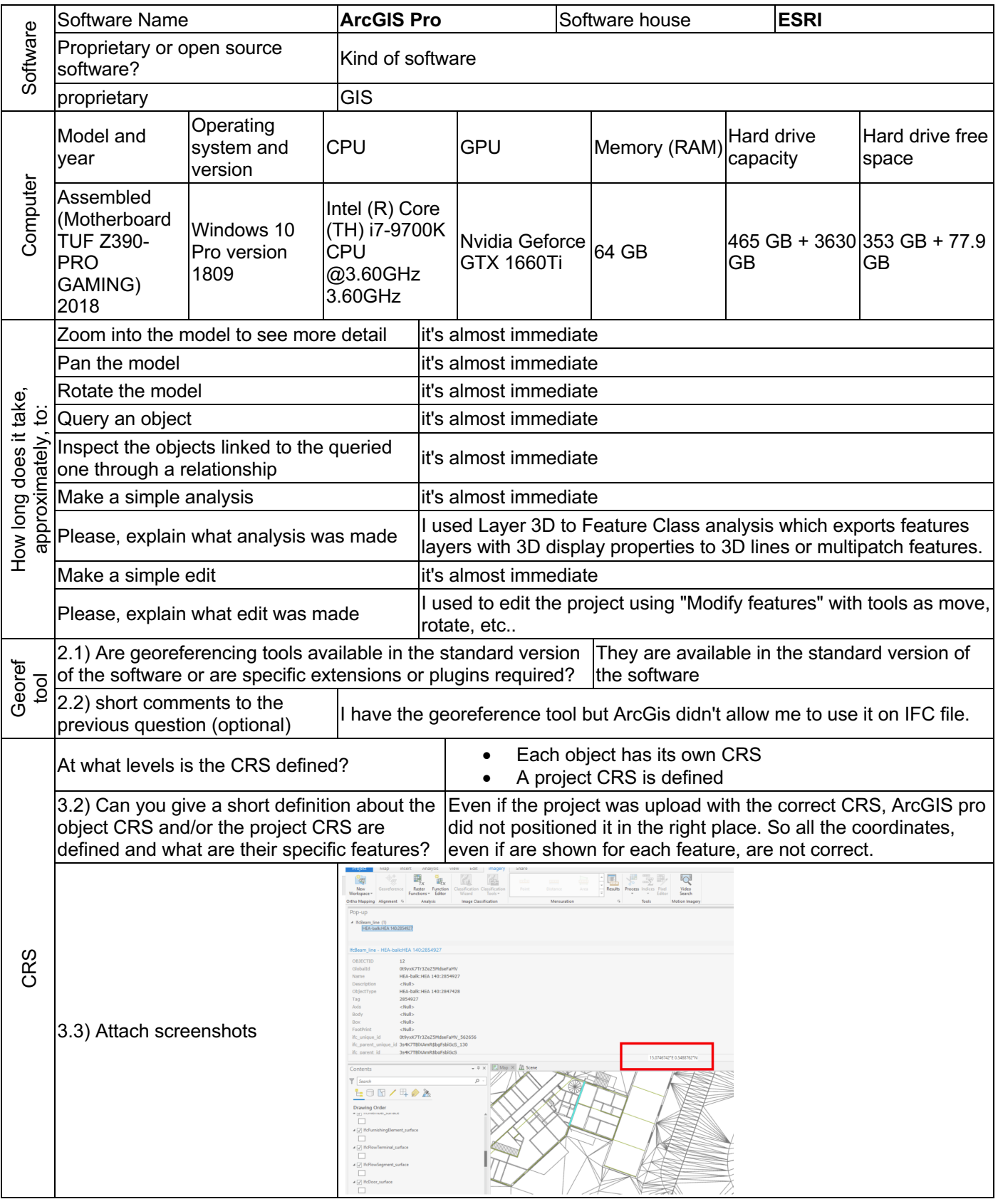

2 - Current user

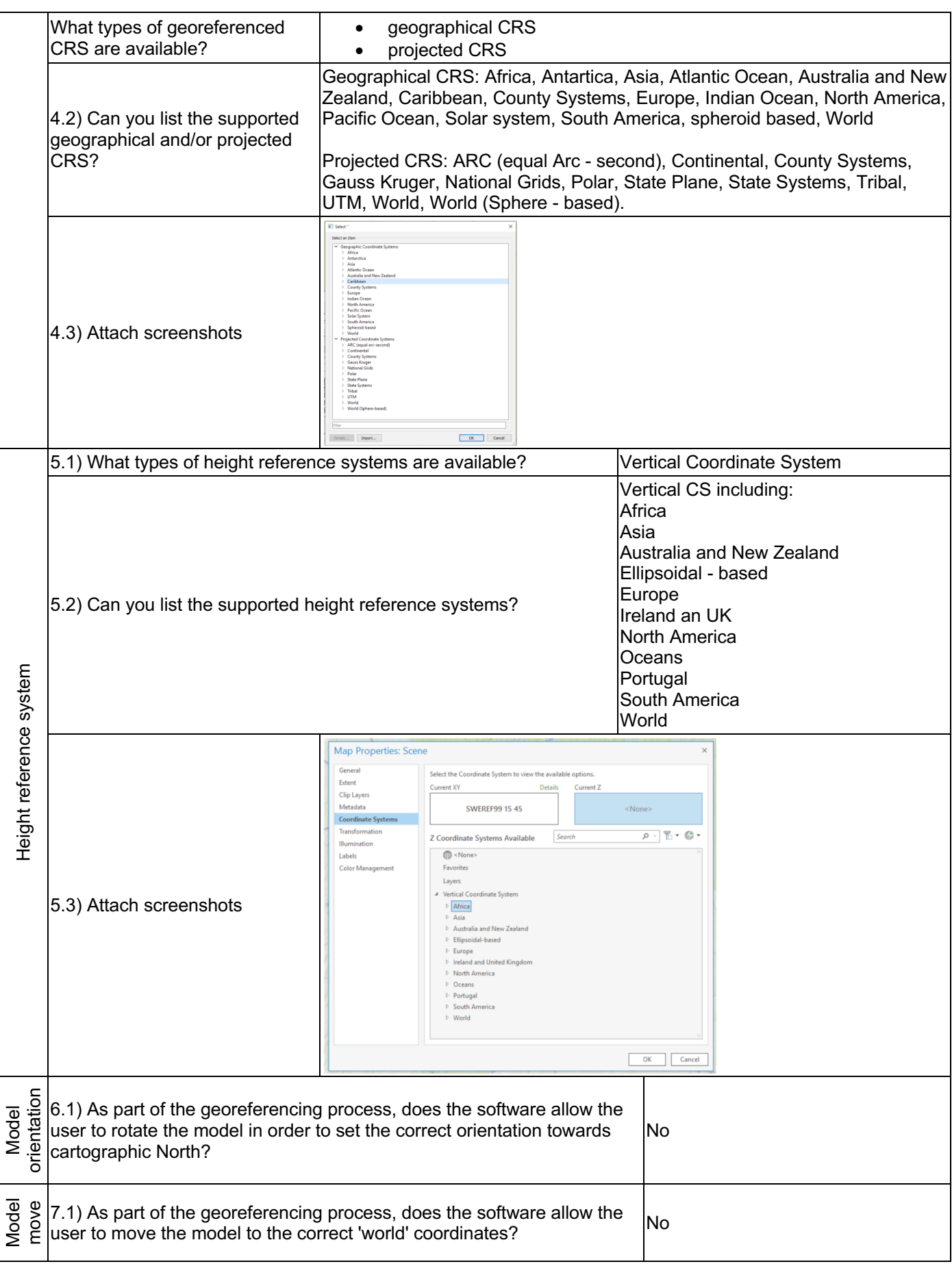

2 - Current user

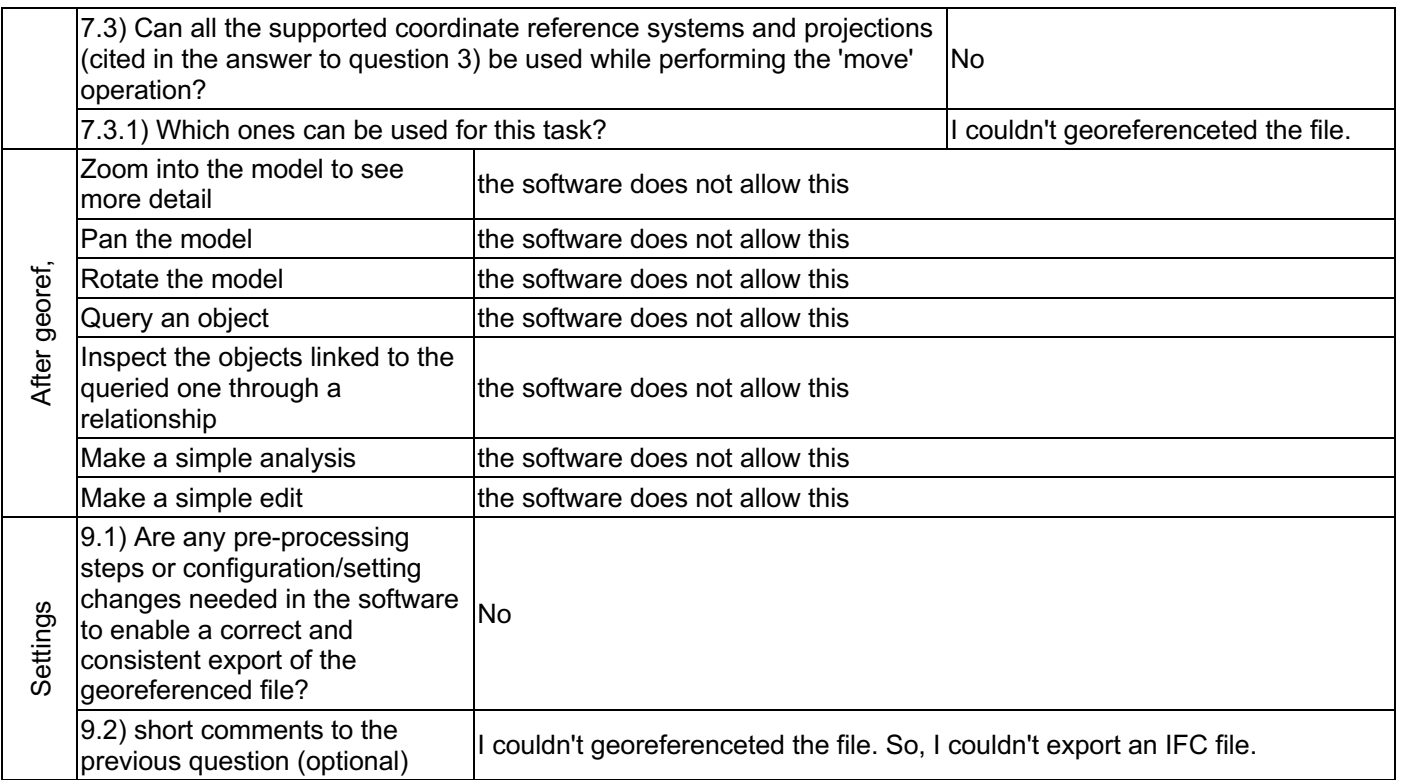

## IfcGeoRefChecker 0.3.2.2

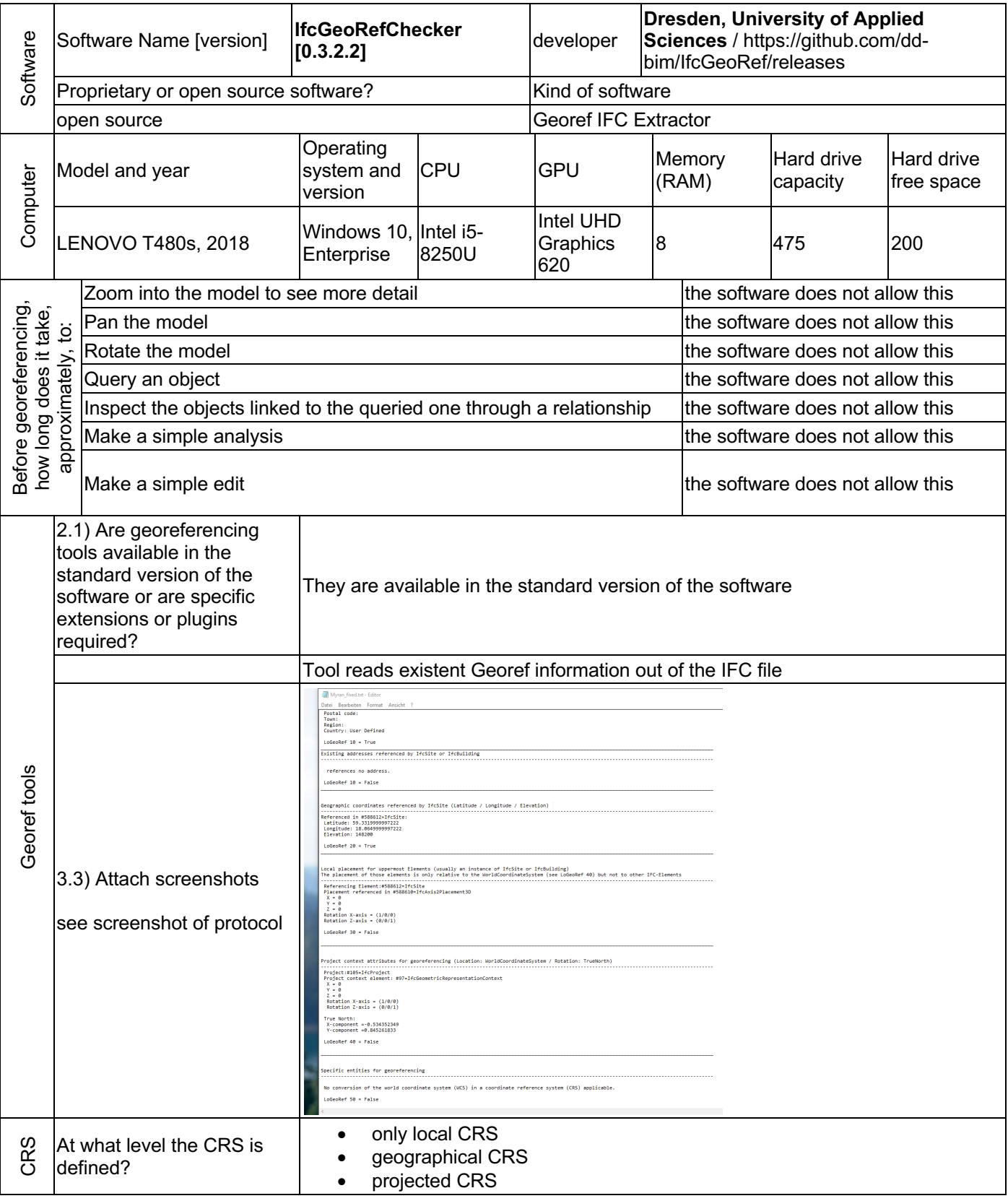

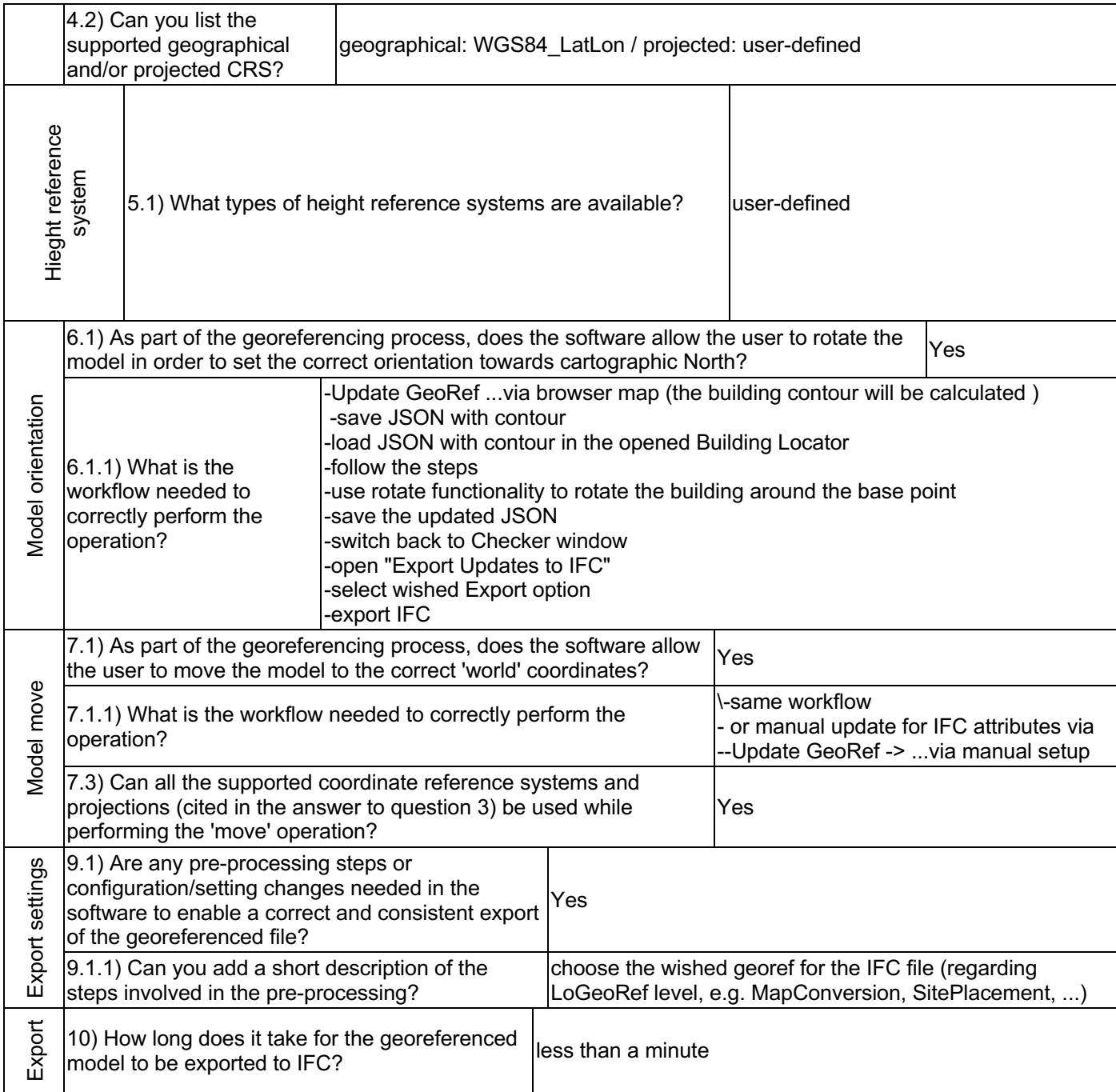

### **FZKViewer V 5.1 –** Windows 10 Pro

**Proprietary** 3D viewer

Level of tester expertise: 1 - Very beginner user (it is nearly the first time you use the software)

## FZKViewer V 5.1

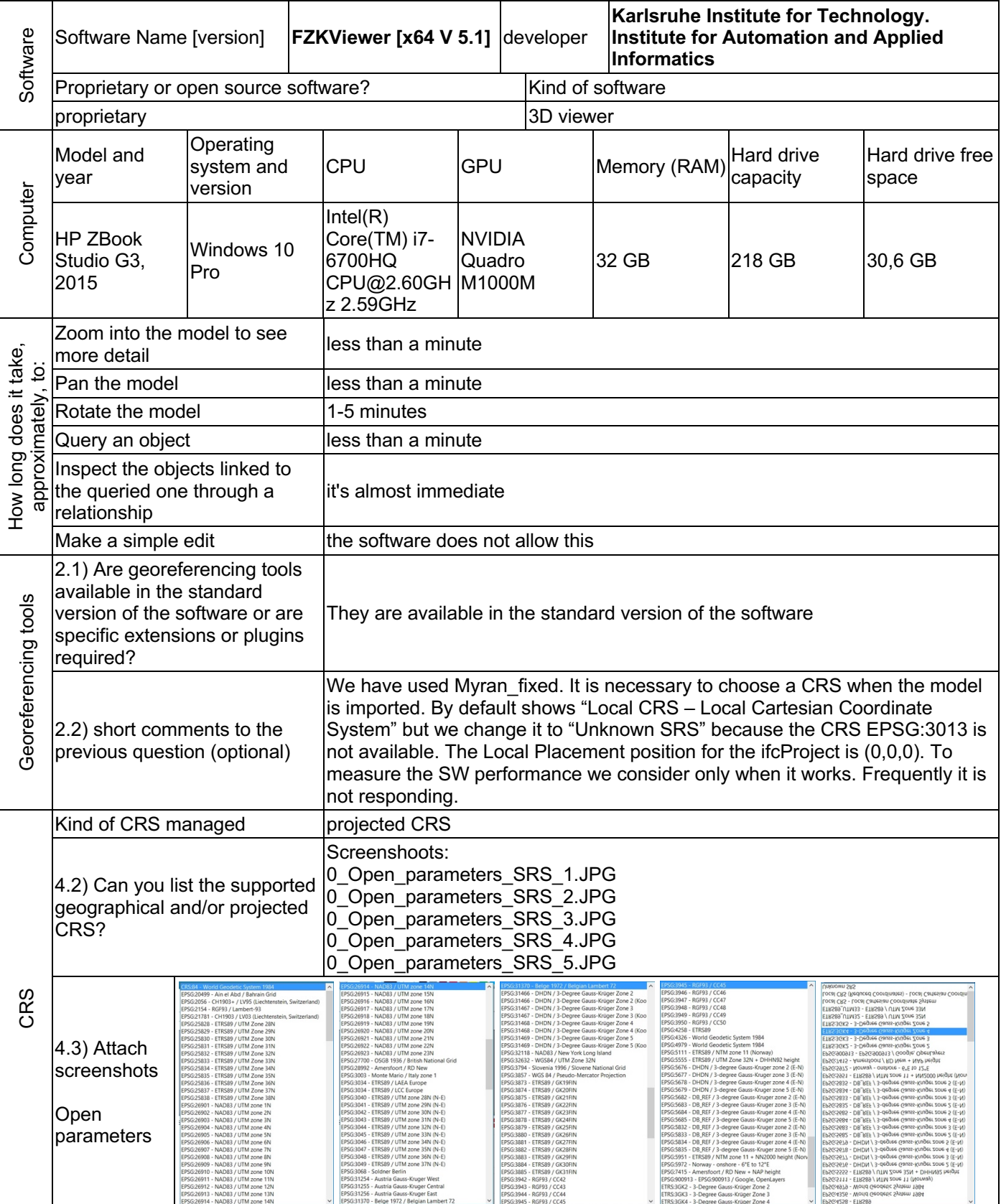

## **FZKViewer V 5.1 –** Windows 10 Pro

**Proprietary** 3D viewer

Level of tester expertise: 1 - Very beginner user (it is nearly the first time you use the software)

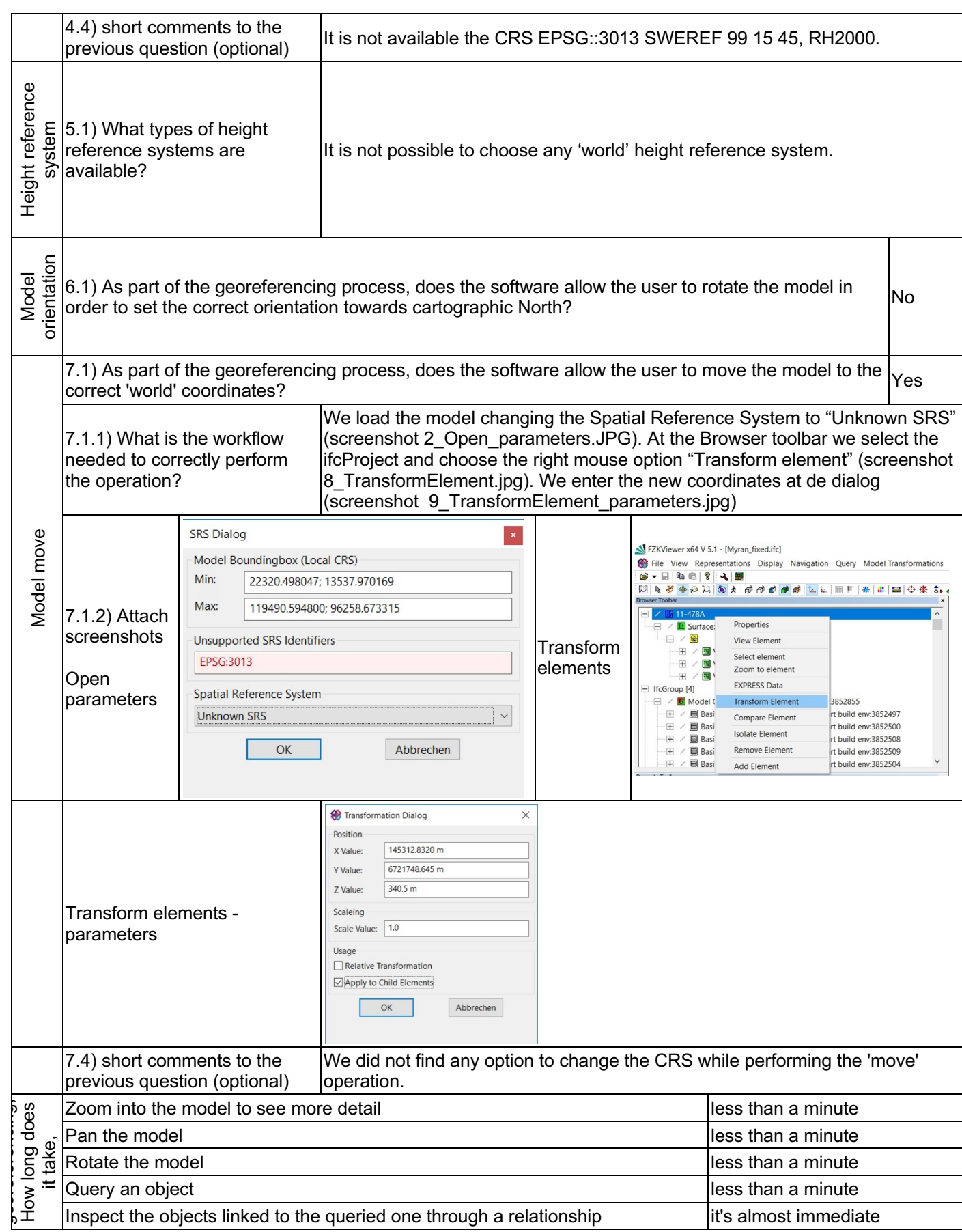

**Proprietary** 3D viewer

 $\mathbf{r}$ 

Level of tester expertise: 1 - Very beginner user (it is nearly the first time you use the software)

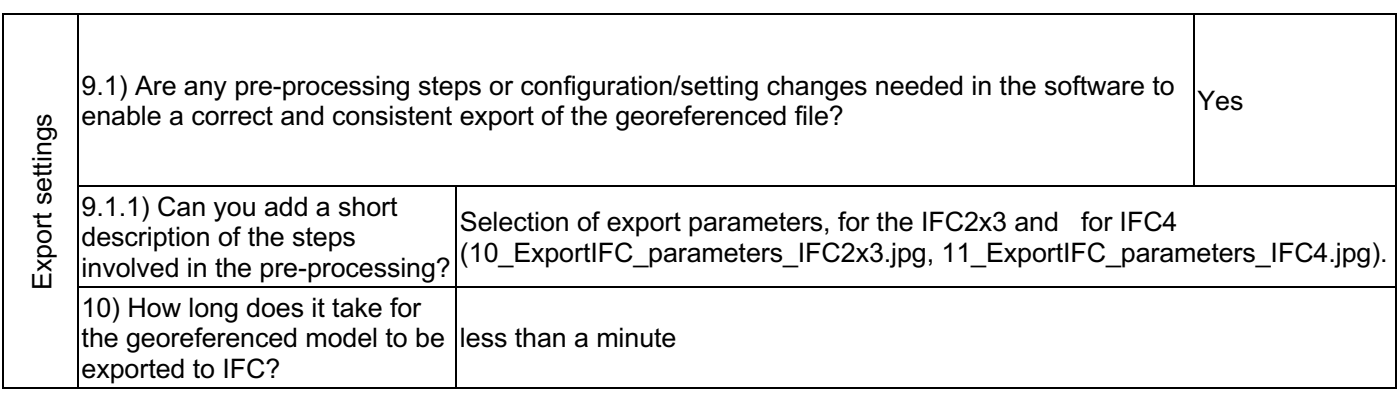

1 - Very beginner user (it is nearly the first time he/she use the software)

## FME Desktop 2018.1

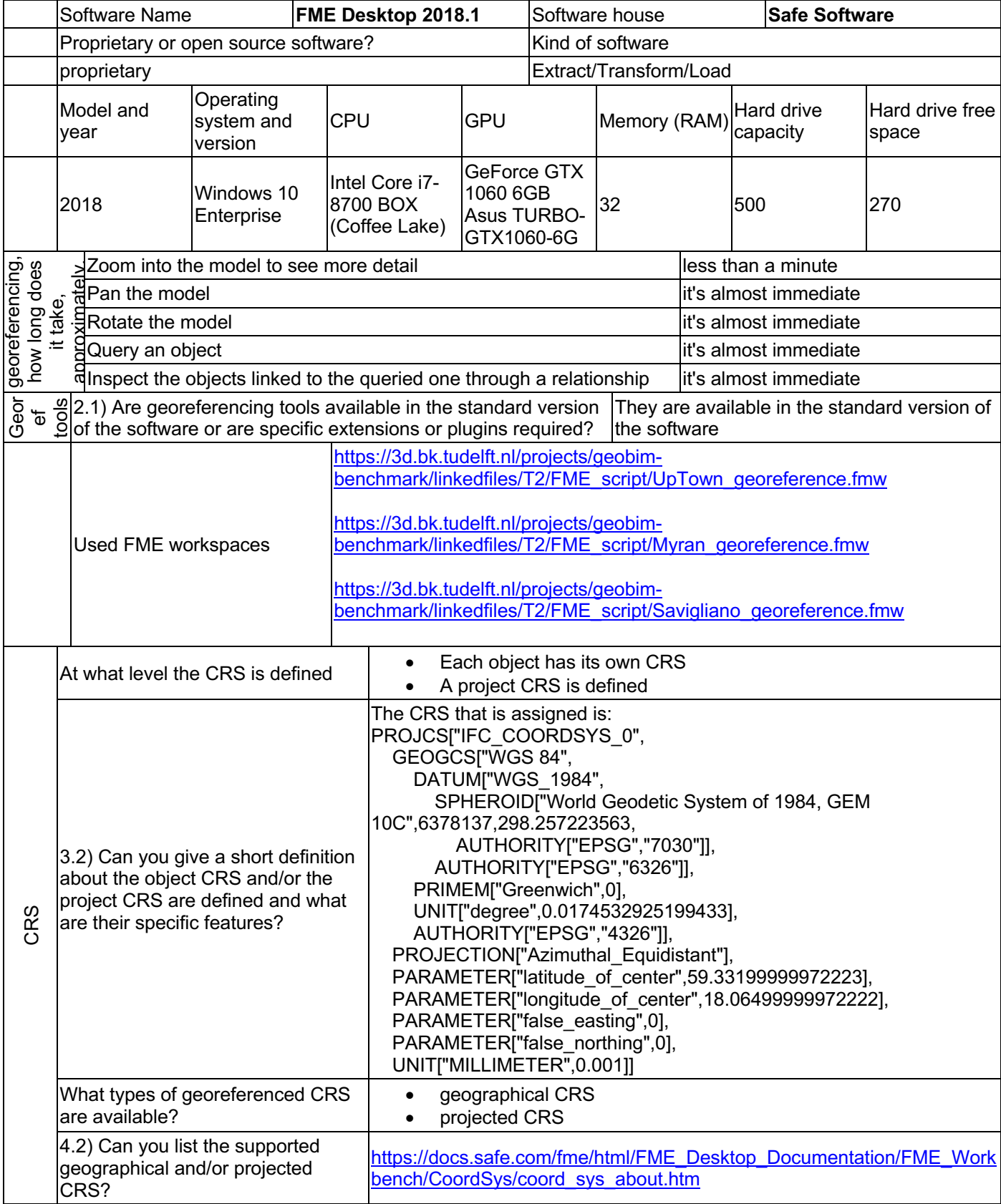

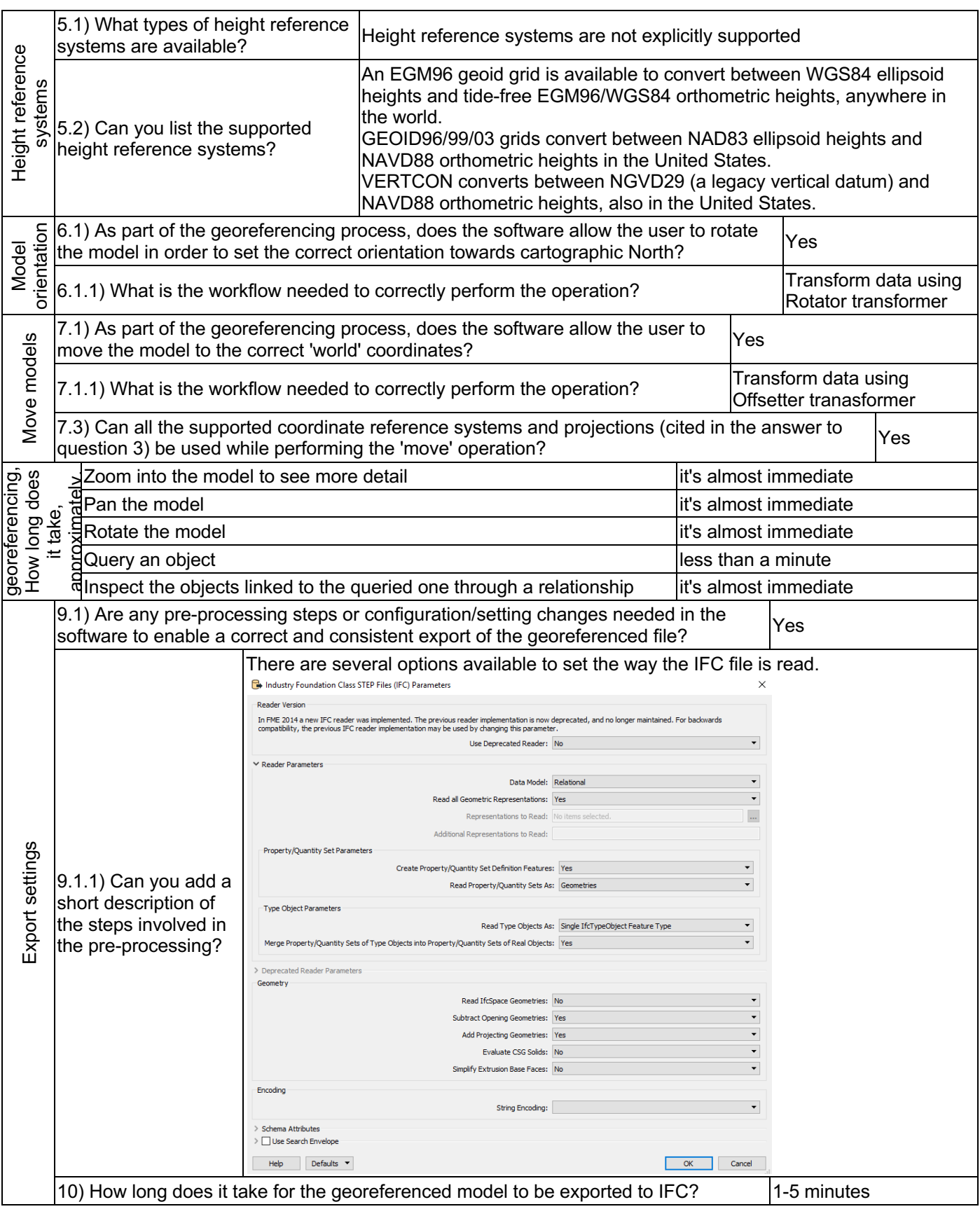

1 - Very beginner user (it is nearly the first time he/she use the software)

## Autodesk Revit 2020.0.0.377

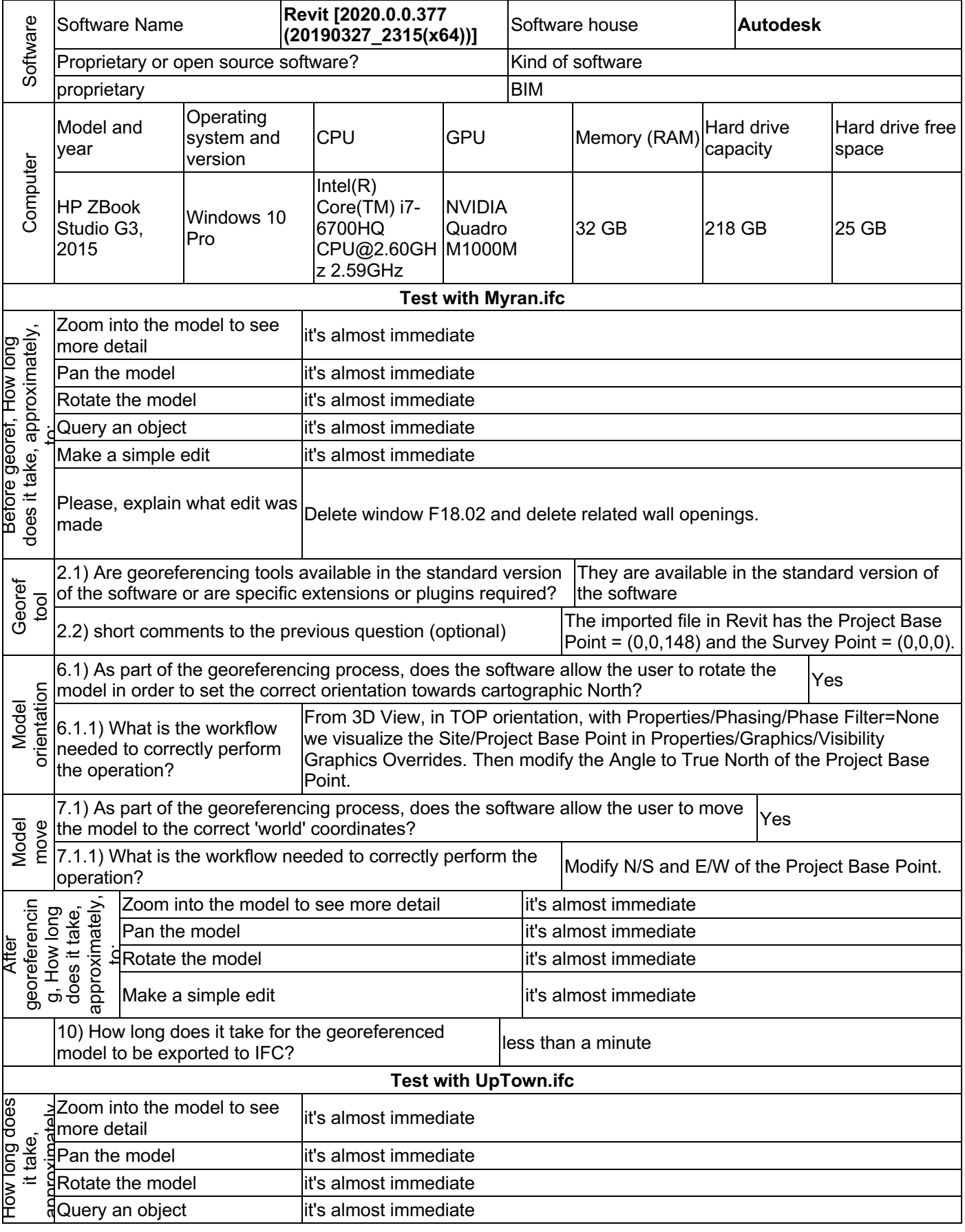

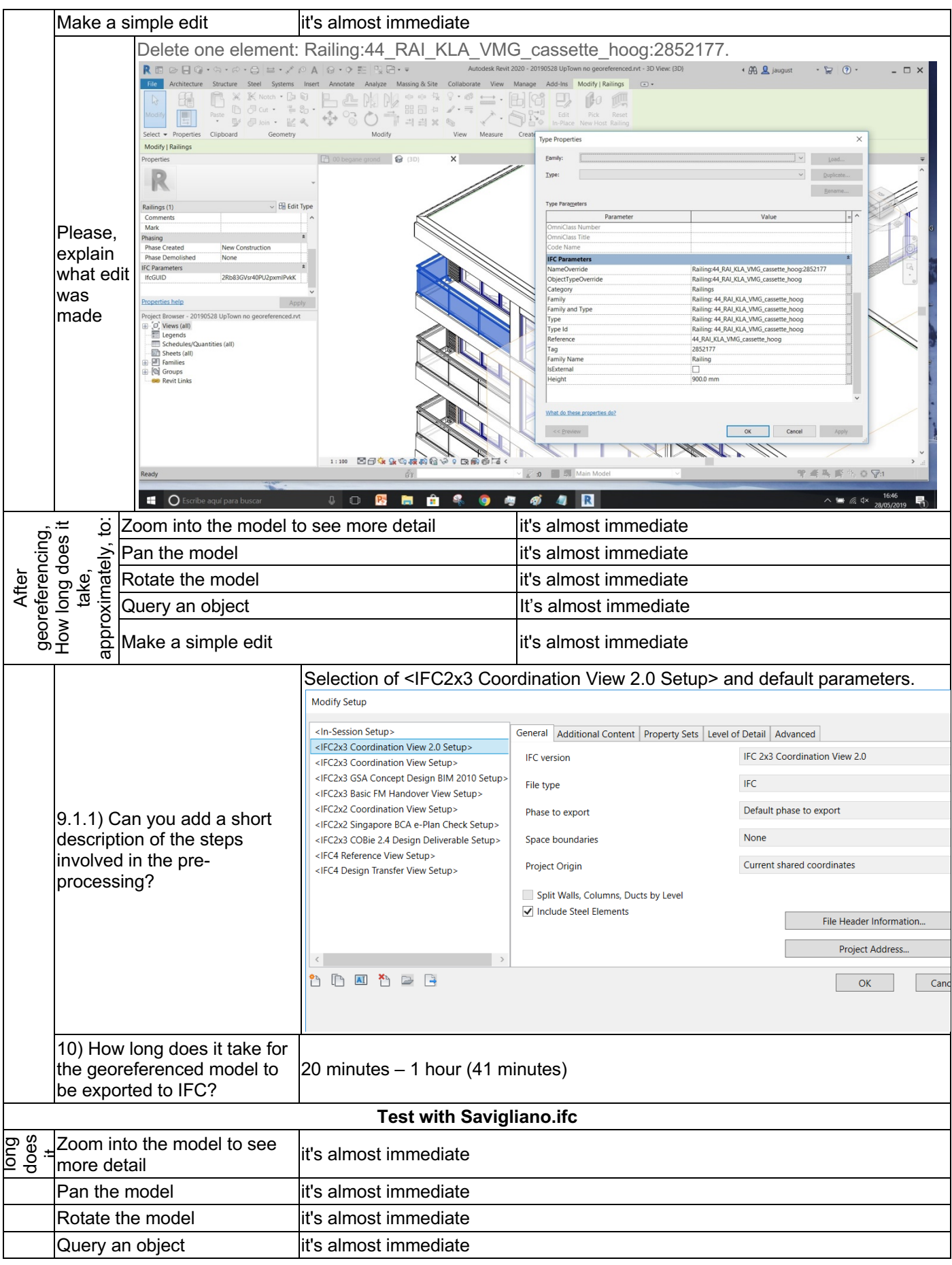

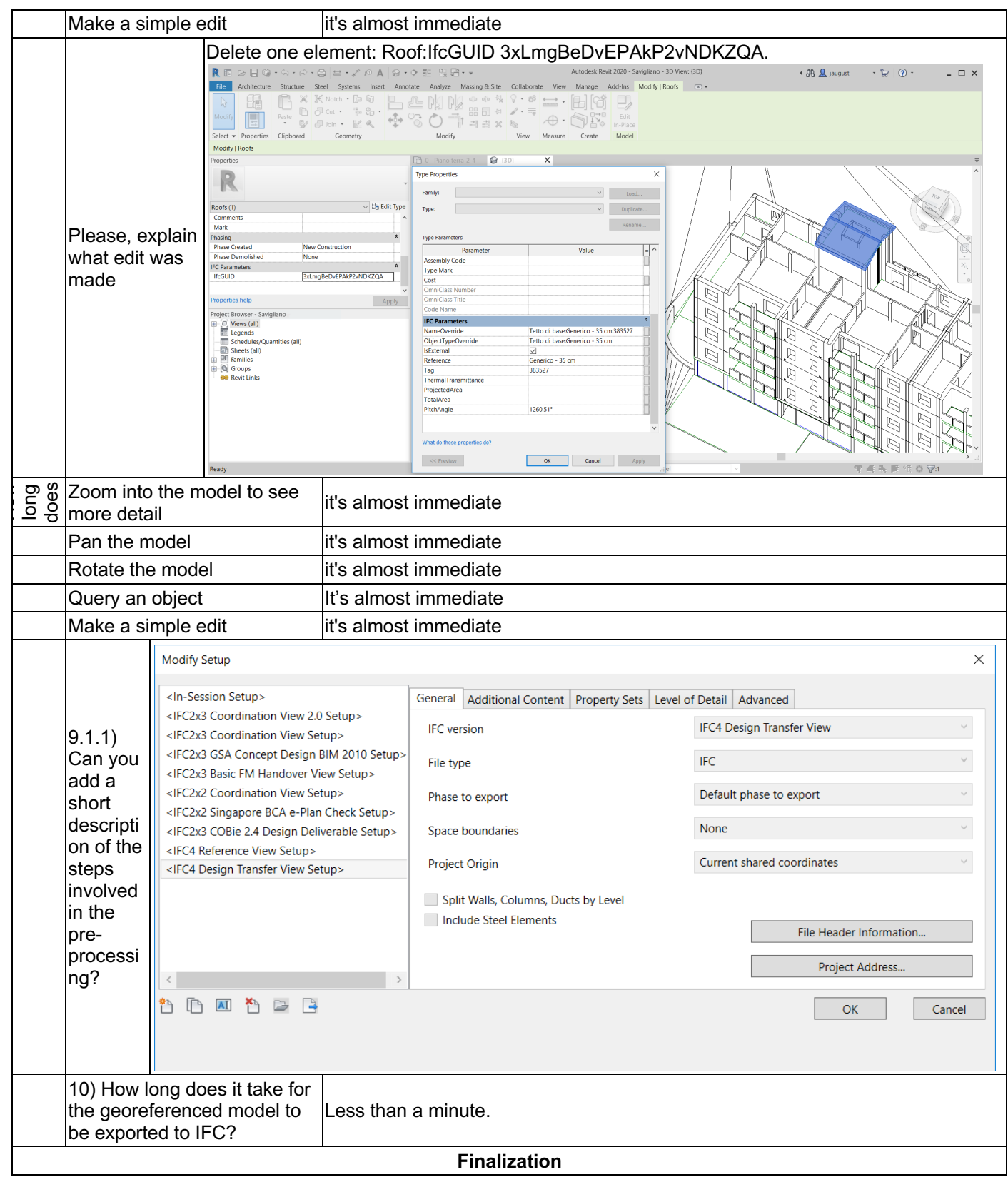

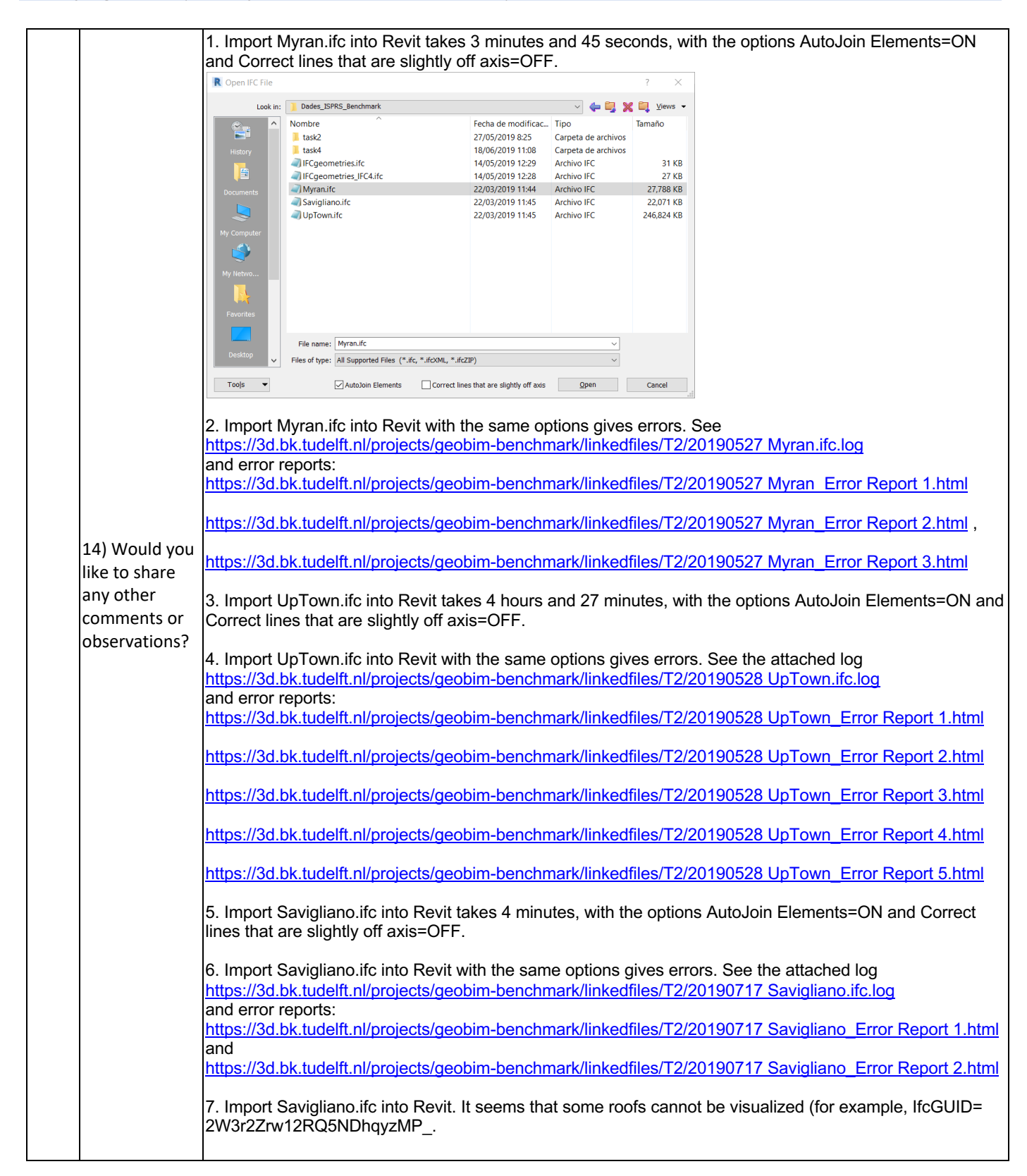